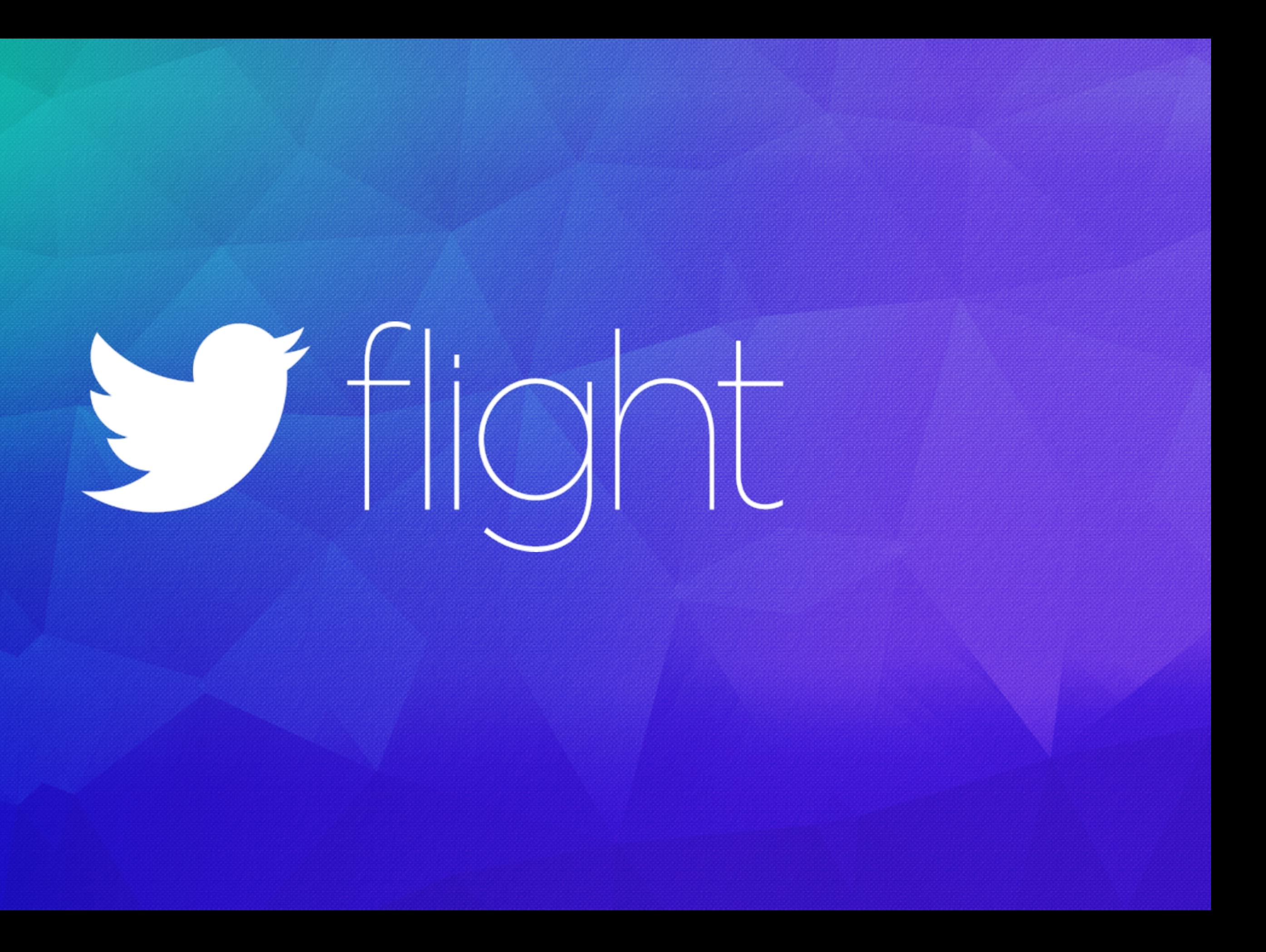

### Joan Smith Software Engineer, Fabric | @joans

# Sflight

Rapid Development and Reliable Testing with Docker

### HOW LONG DID YOU SPEND ON YOUR ENVIRONMENT

Last week?

When you came back from vacation?

To get tests running locally?

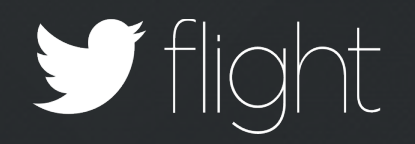

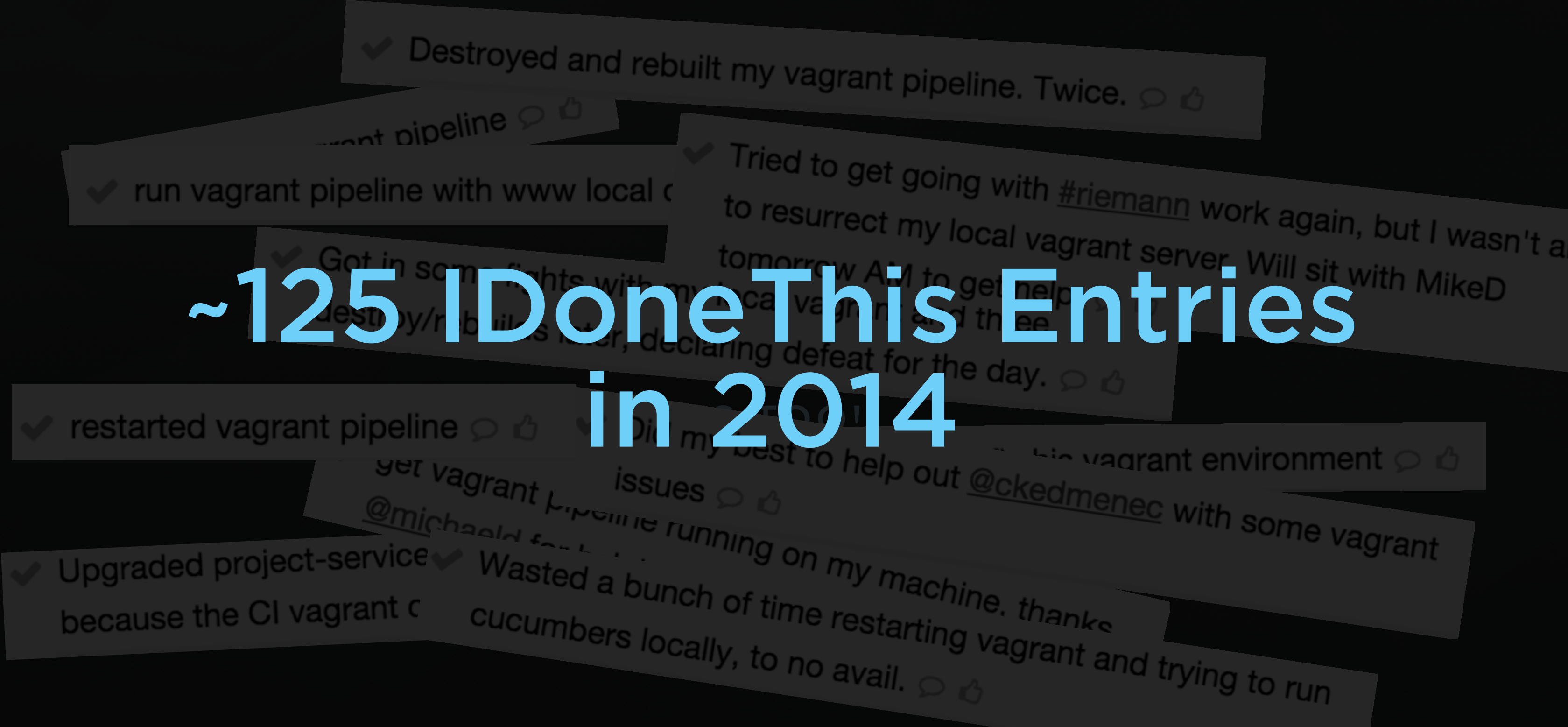

# to resurrect my local vagrant server. Will sit with MikeD

### ONE WAY TO DO DEVELOPMENT

brew install mysql brew install rails rails start

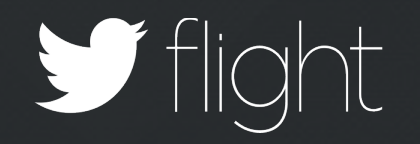

### Common Solution (Ours, Before)

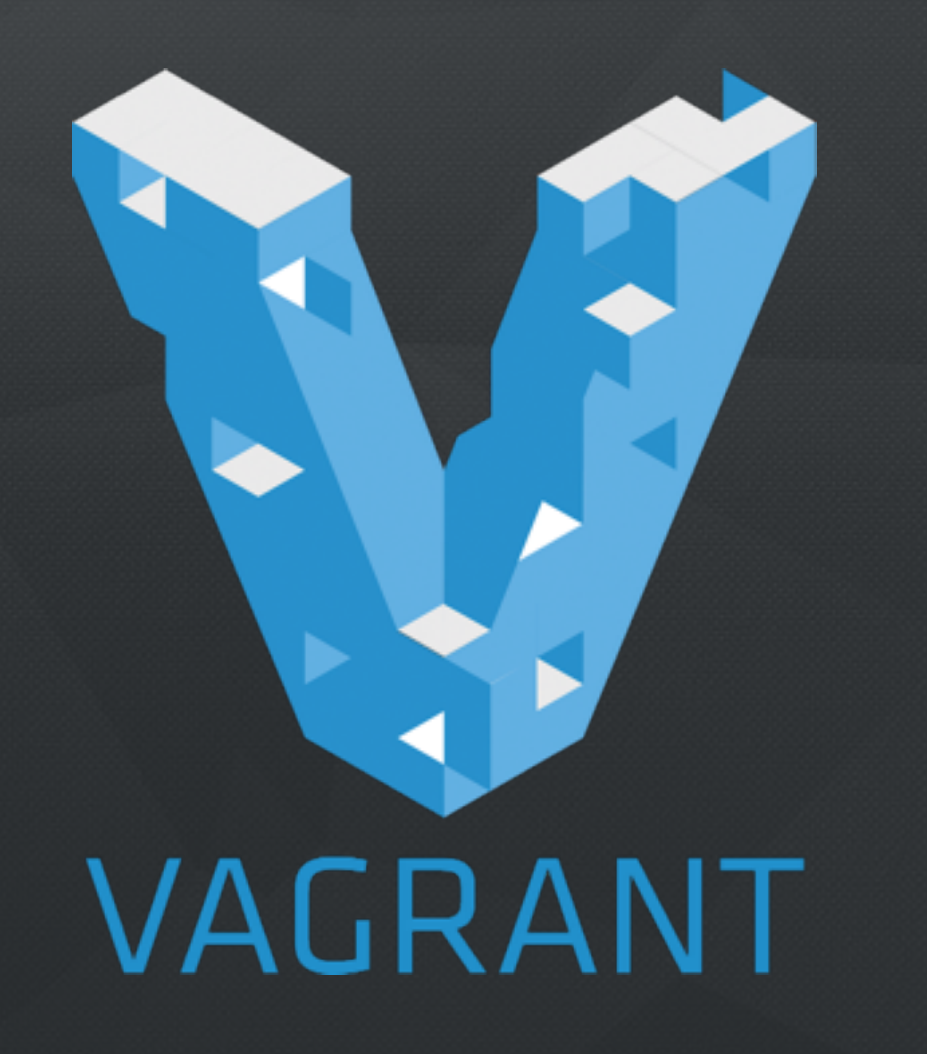

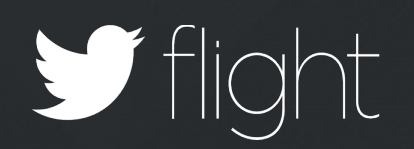

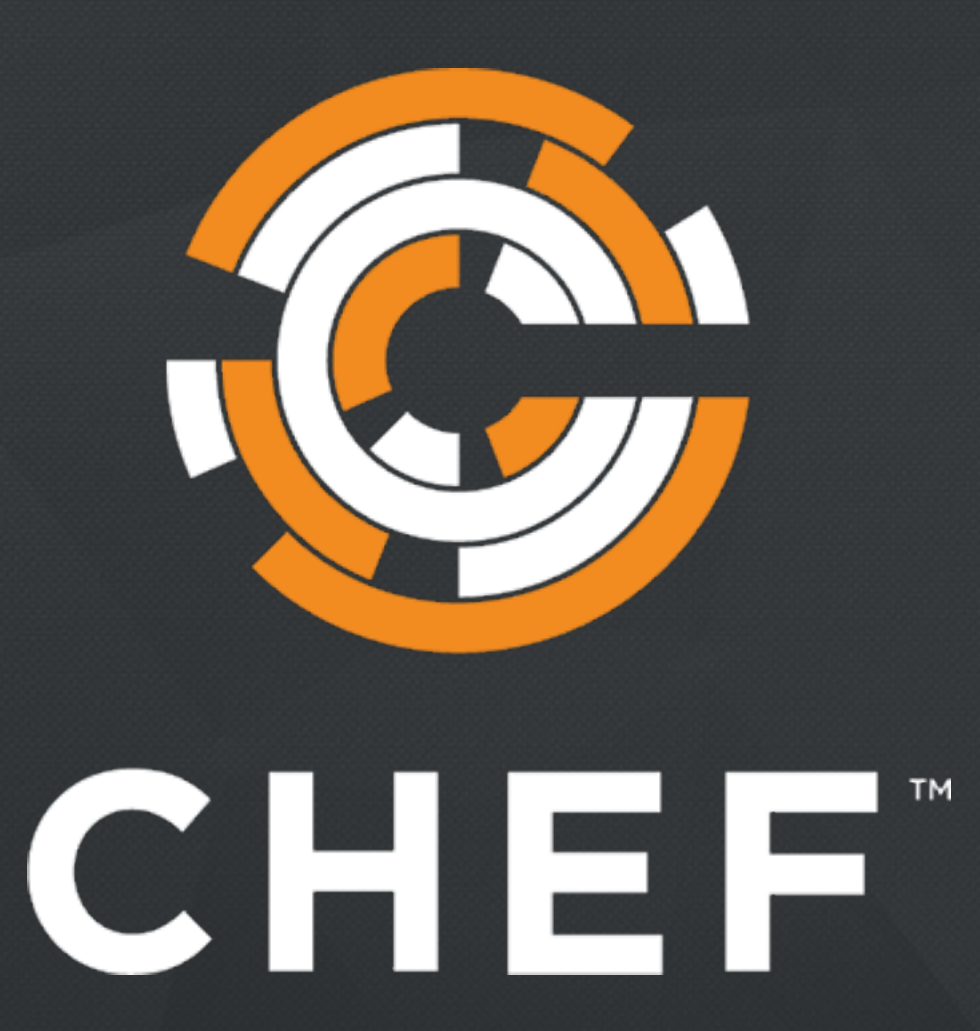

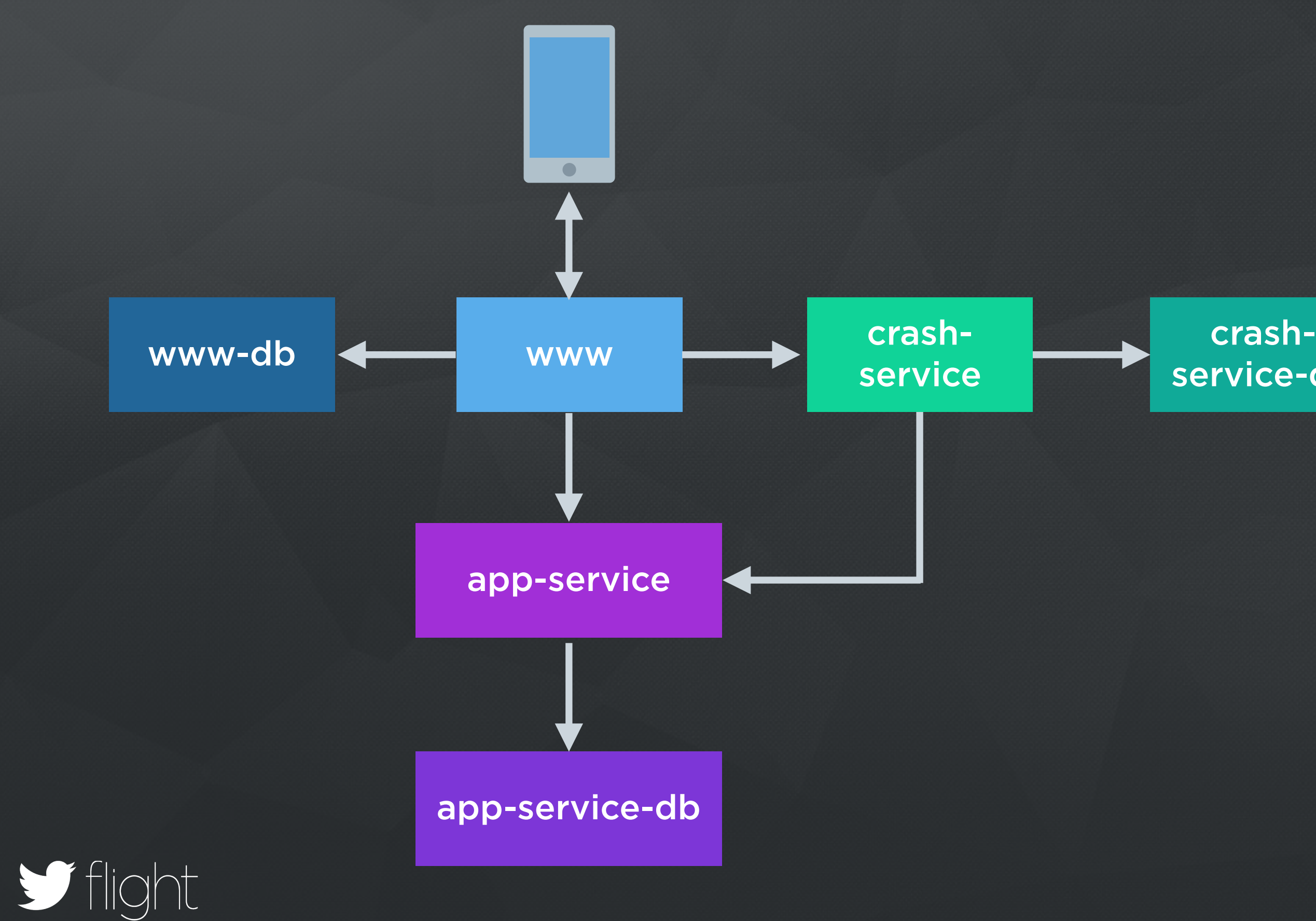

### service-db

# Challenges

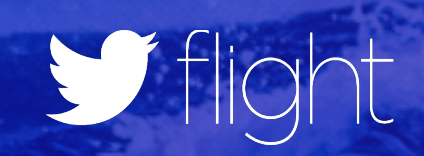

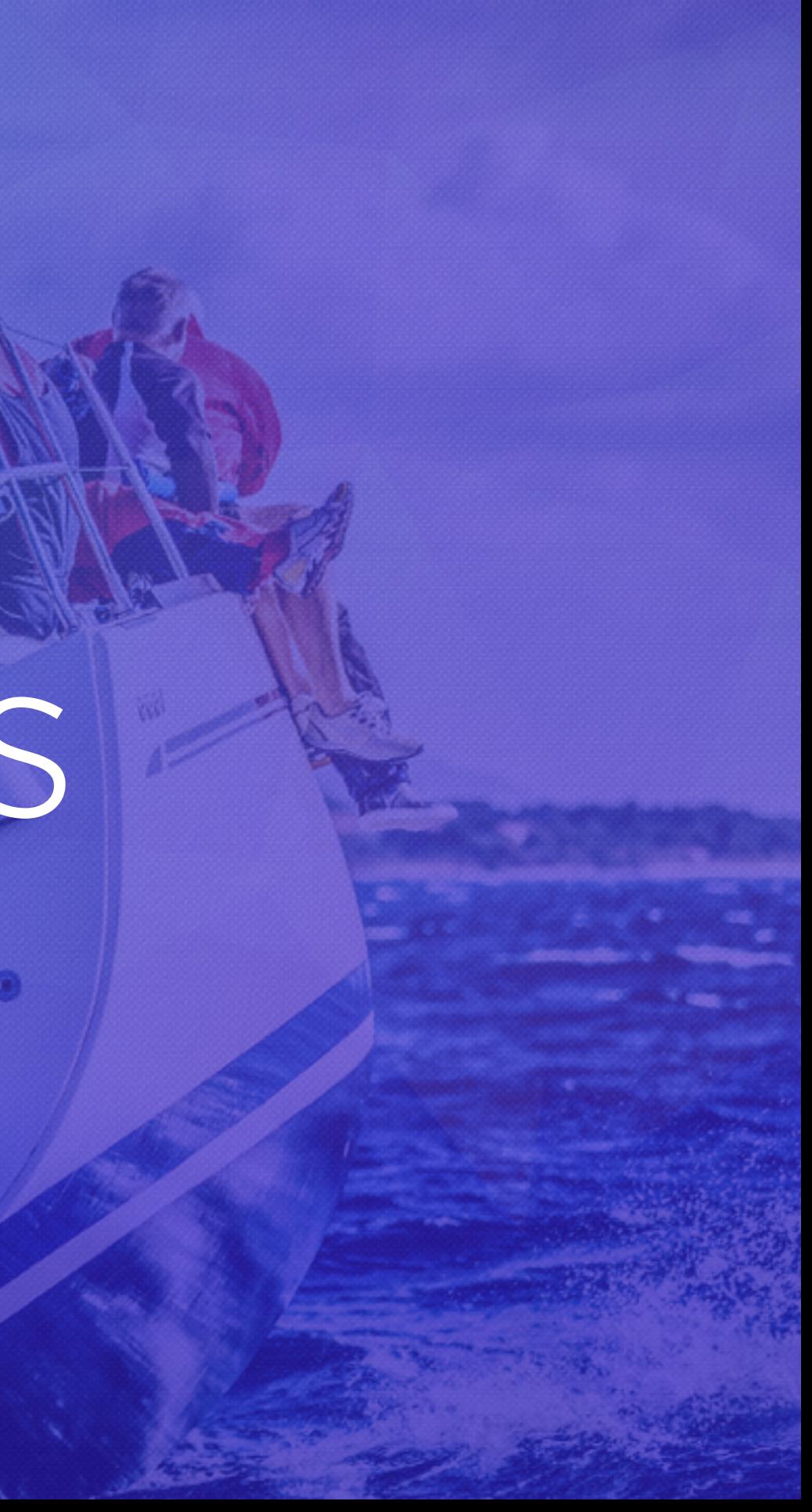

## #microservices

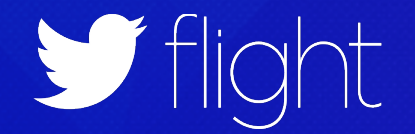

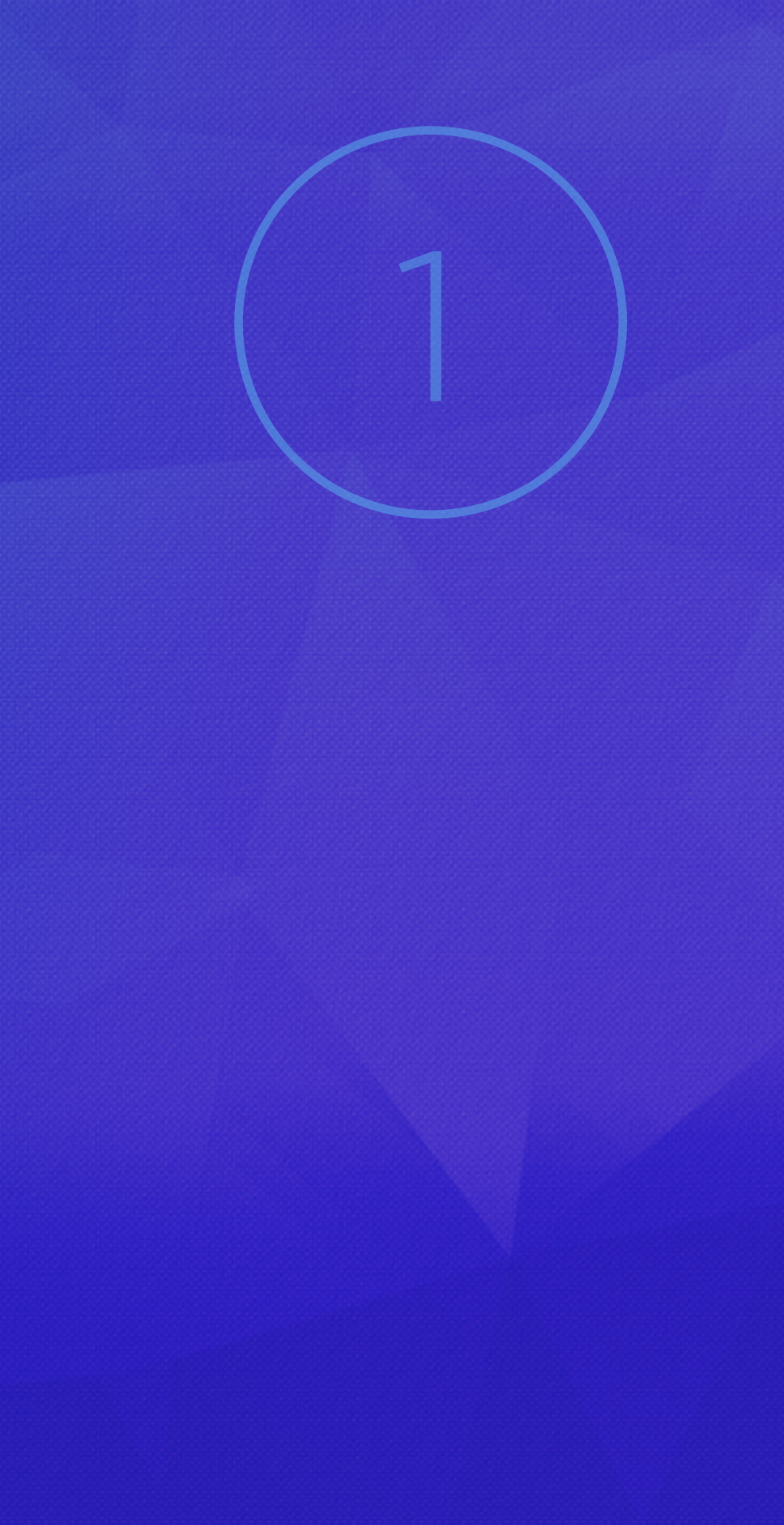

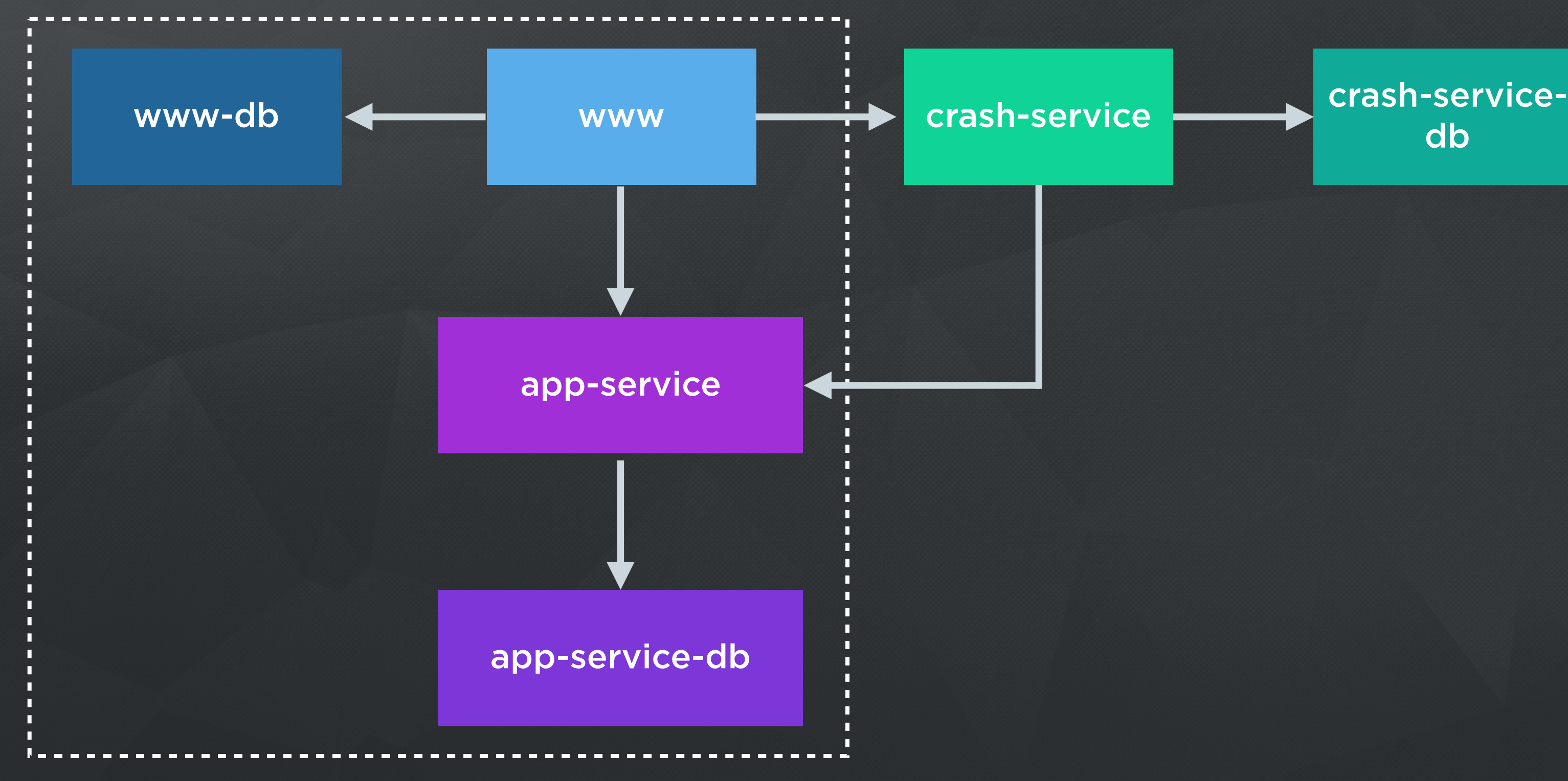

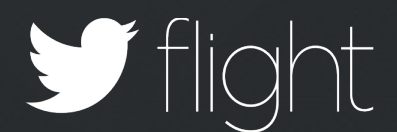

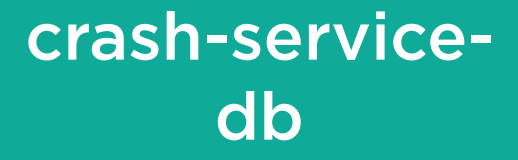

# Having too many services running

2

DON'T NEED TO RUN EVERYTHING, JUST WHAT YOU USE

EVERYONE DEVELOPS DIFFERENT SERVICES

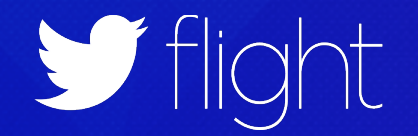

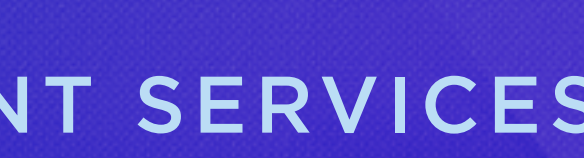

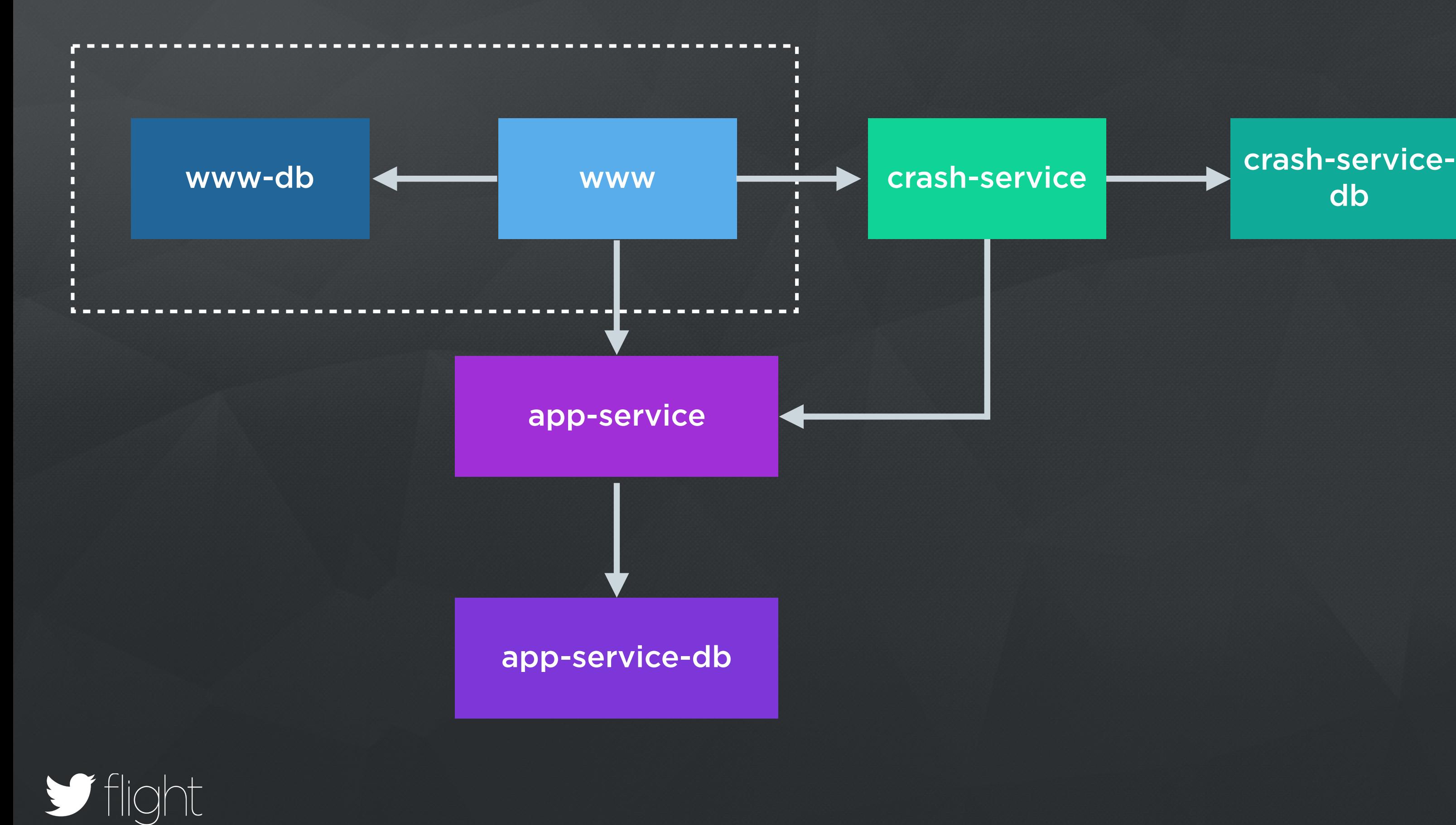

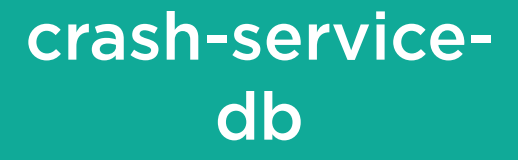

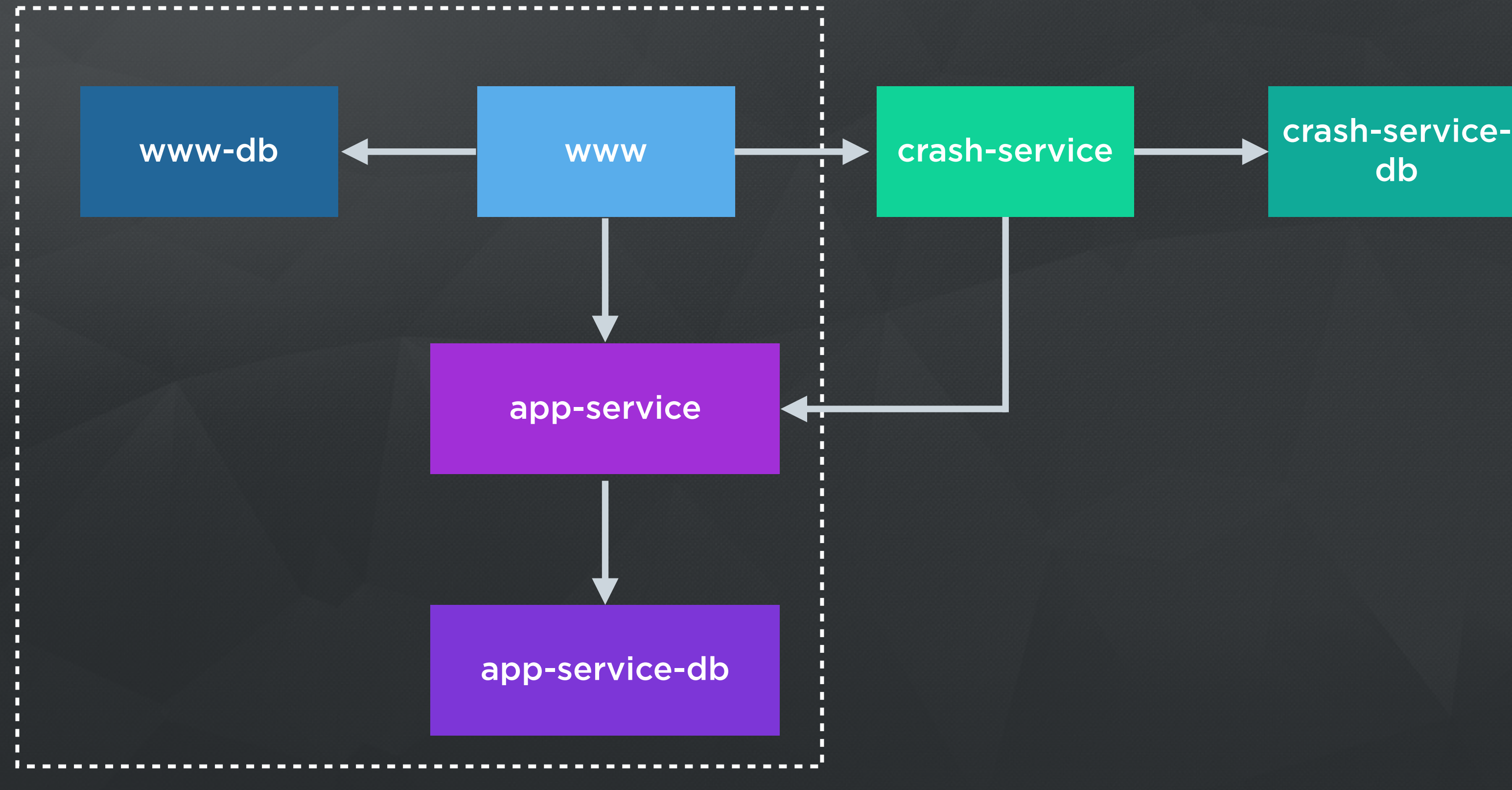

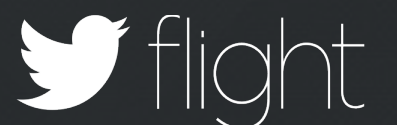

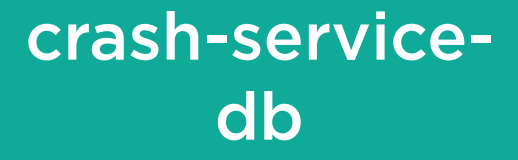

EASY TO TURN SERVICES ON AWKWARD TO TURN THEM OFF

EVERYONE ENDS UP WITH EVERYTHING RUNNING

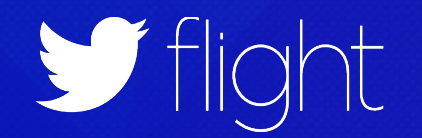

# Chef is additive

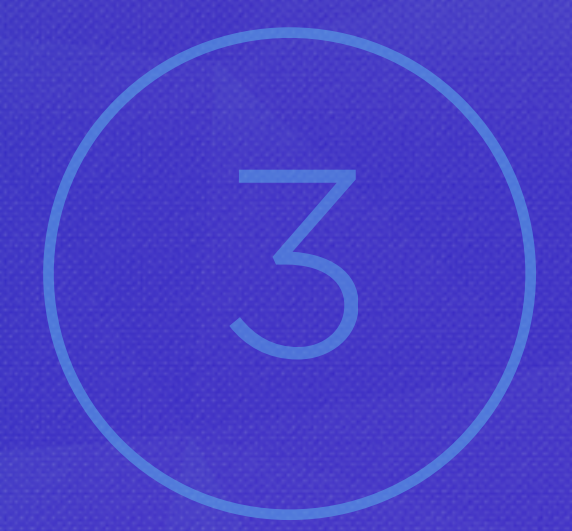

# Vagrant on CI does not scale

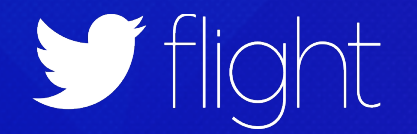

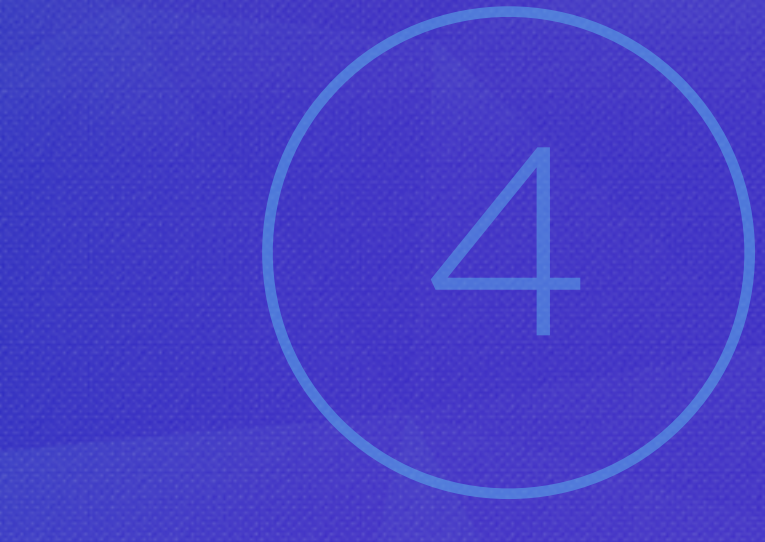

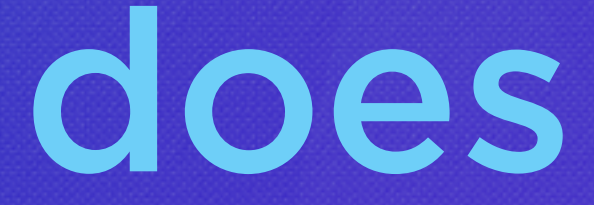

# Pollution in one VM

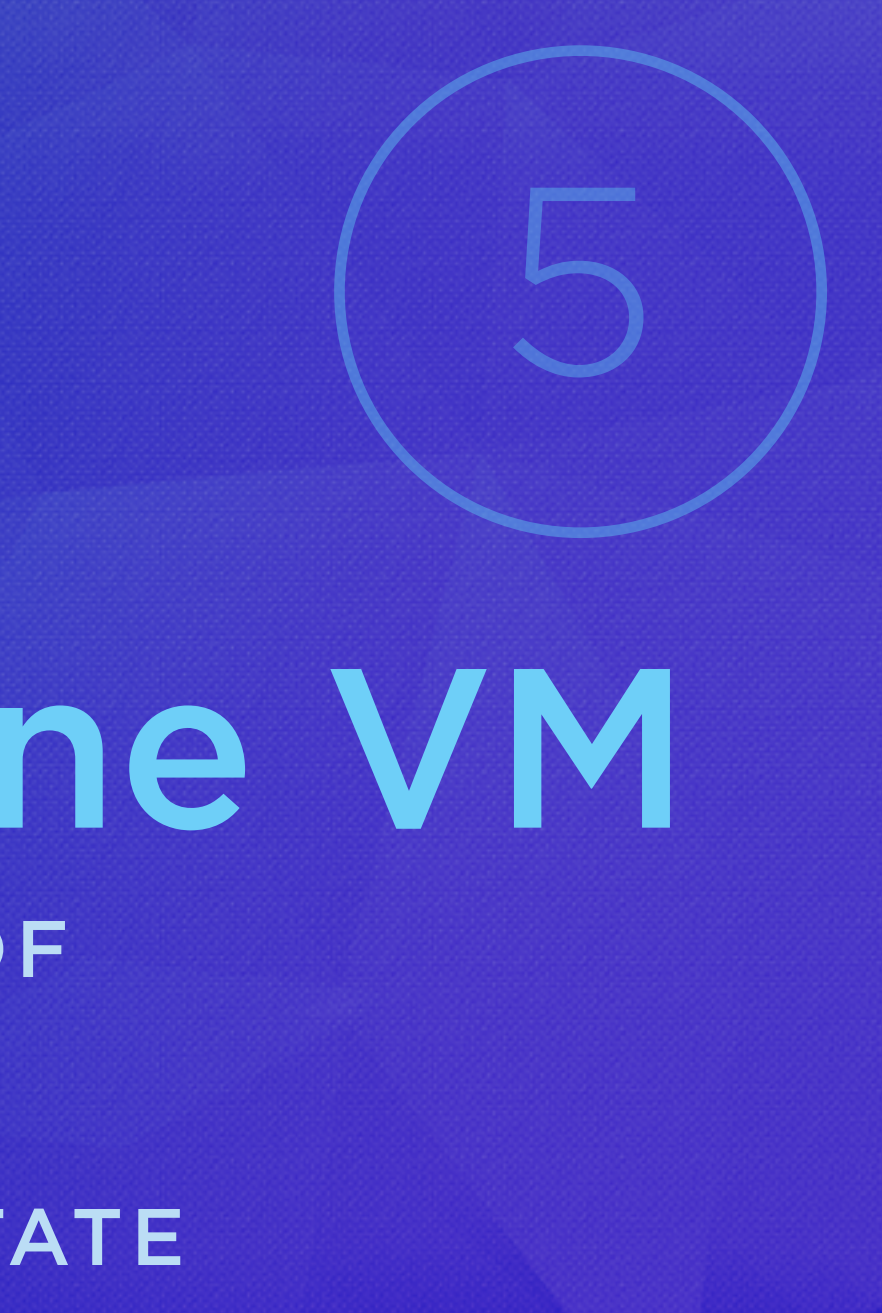

SHARED ENVIRONMENT LOTS OF OPPORTUNITY FOR POLLUTION

TOO EASY TO MIX DEV/TEST STATE

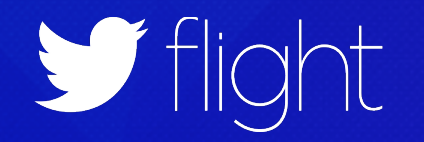

Can't we just start what we need? Single, composable services

That are well isolated Can we have a local development environment strictly separate from test?

And easy to remove and restart Can we recover quickly from broken environments?

> That use the same base OS as Prod All while not diverging too much (or too dangerously) from production?

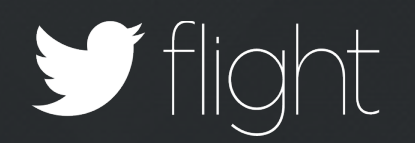

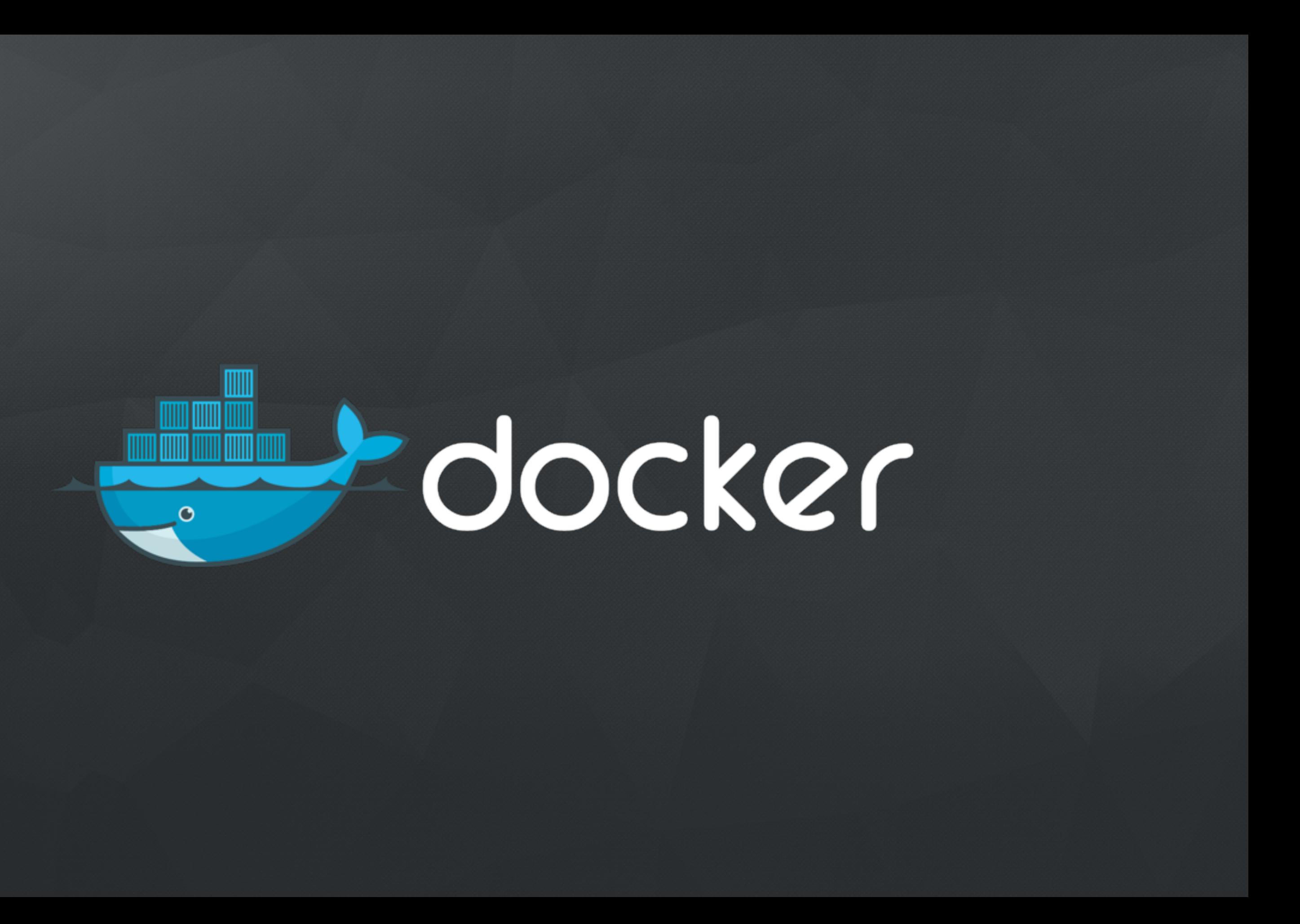

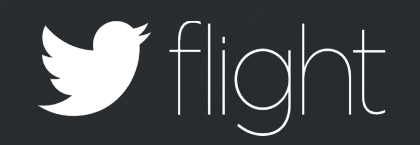

# docker CONTAINERS

Separate OS on the inside "Executable" on the outside

Encapsulates a single process

Isolated, but not in a VM

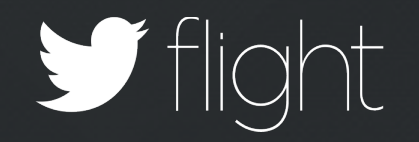

# docker CONTAINERS

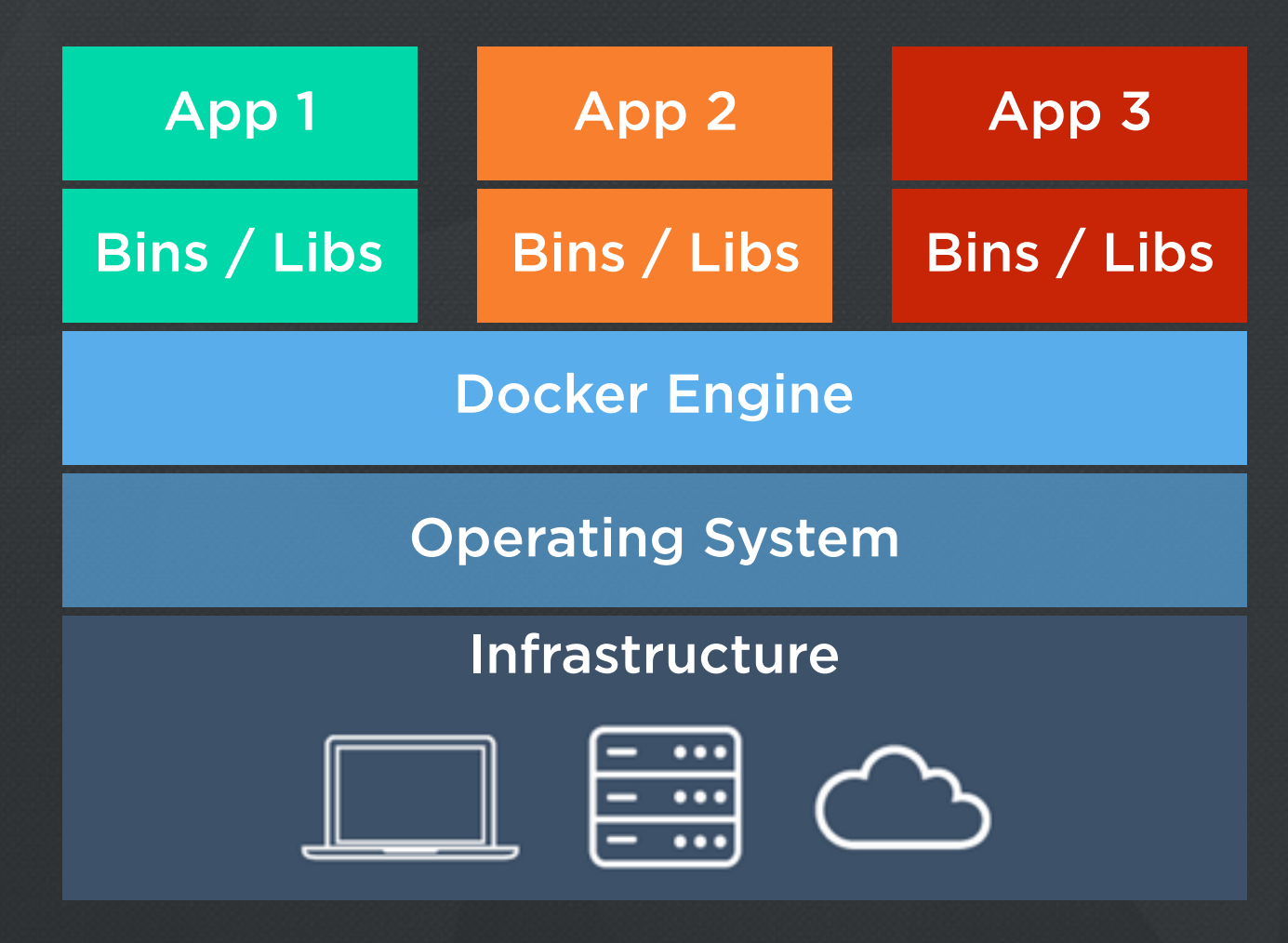

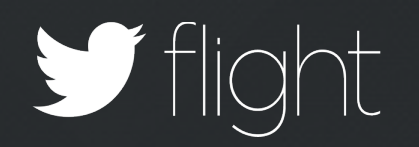

## Starting one Docker container is easy. BUT STARTING ANY 12 THAT CAN TALK TO EACH OTHER CAN

BE REPETITIVE

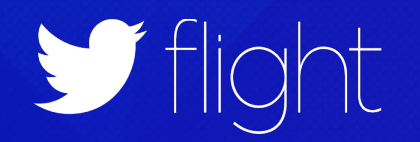

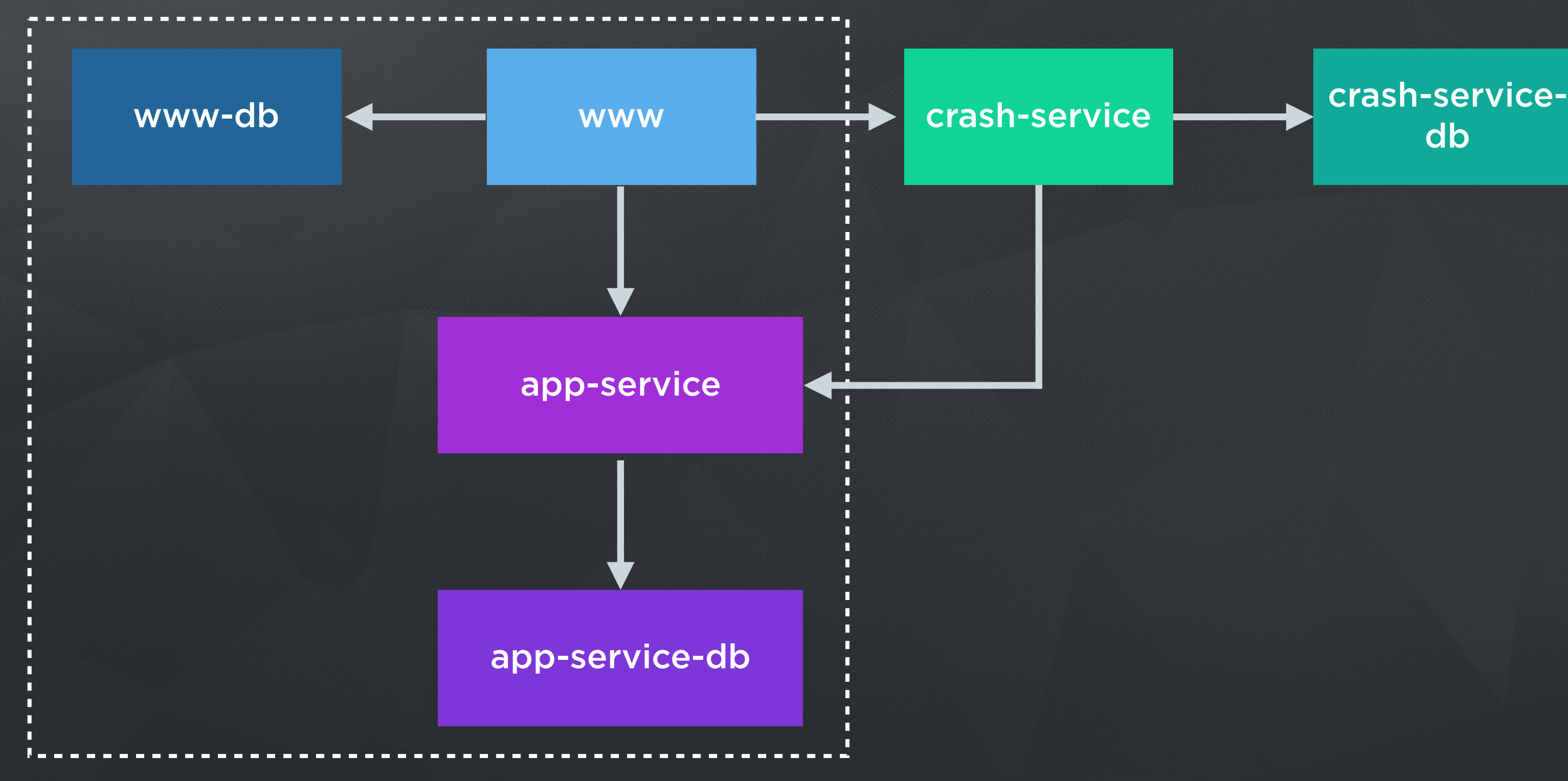

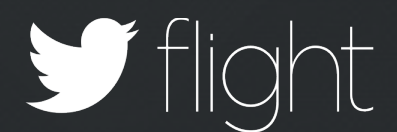

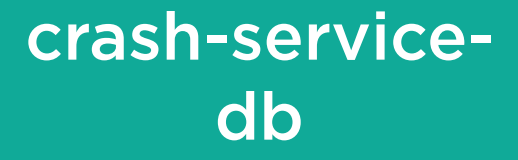

- \$ docker run app-service-db
- \$ docker run --link app-service—db:app-service-db \ --port 3100:3000 app-service
- \$ docker run www-db

```
$ docker run \
   --link app-service:app-service \
  --link www-db:www-db
   --port 3000:3000 \
   --volume /webapp code/webapp \
   www
```
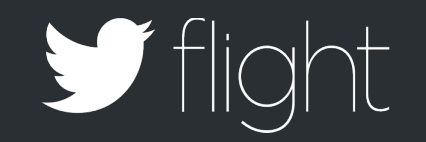

# Let's make it easy

\$ my-tool run www.dev

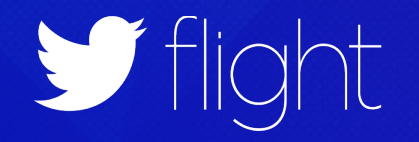

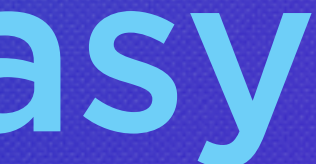

# So we built it

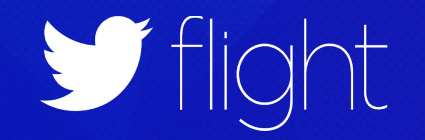

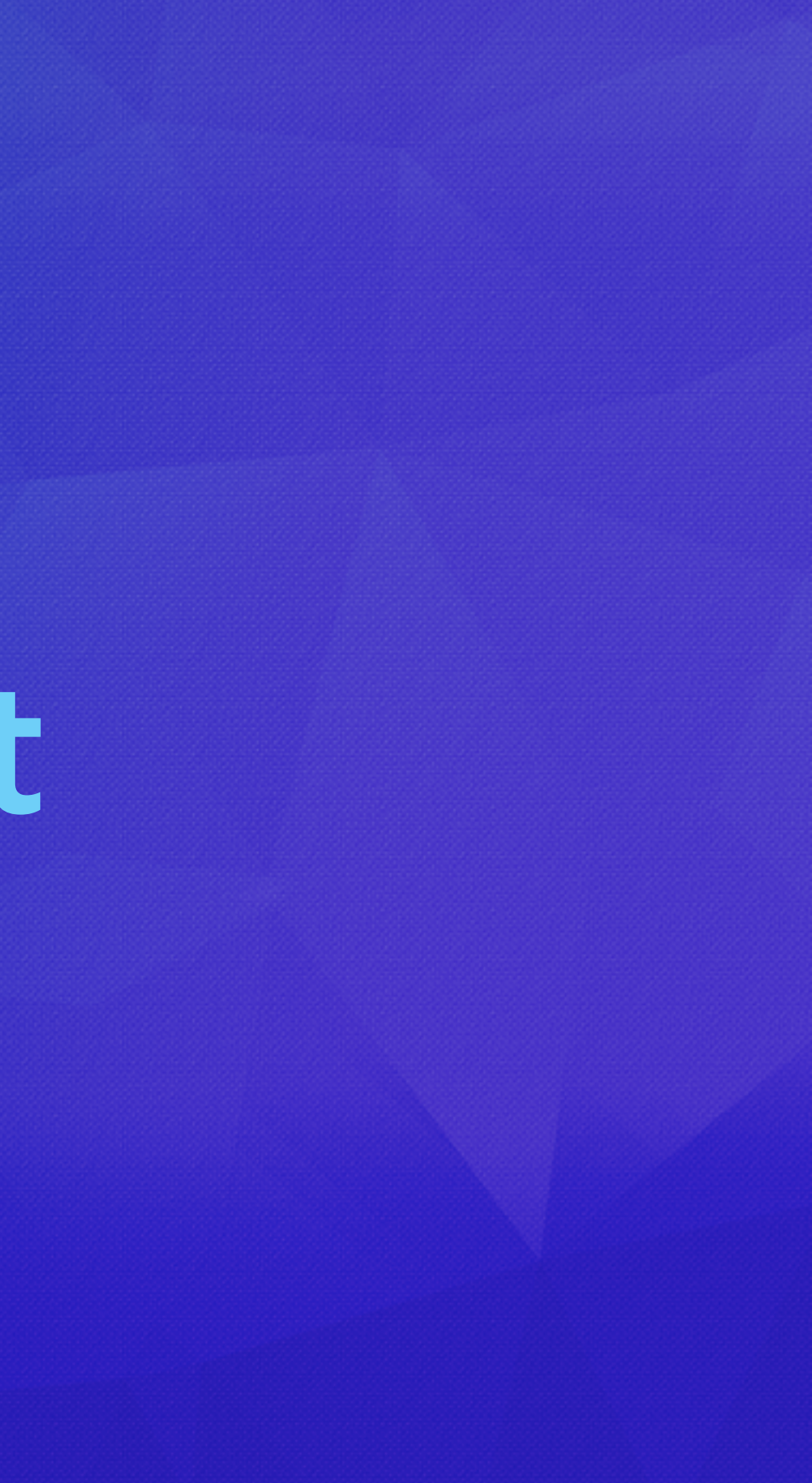

### service-db

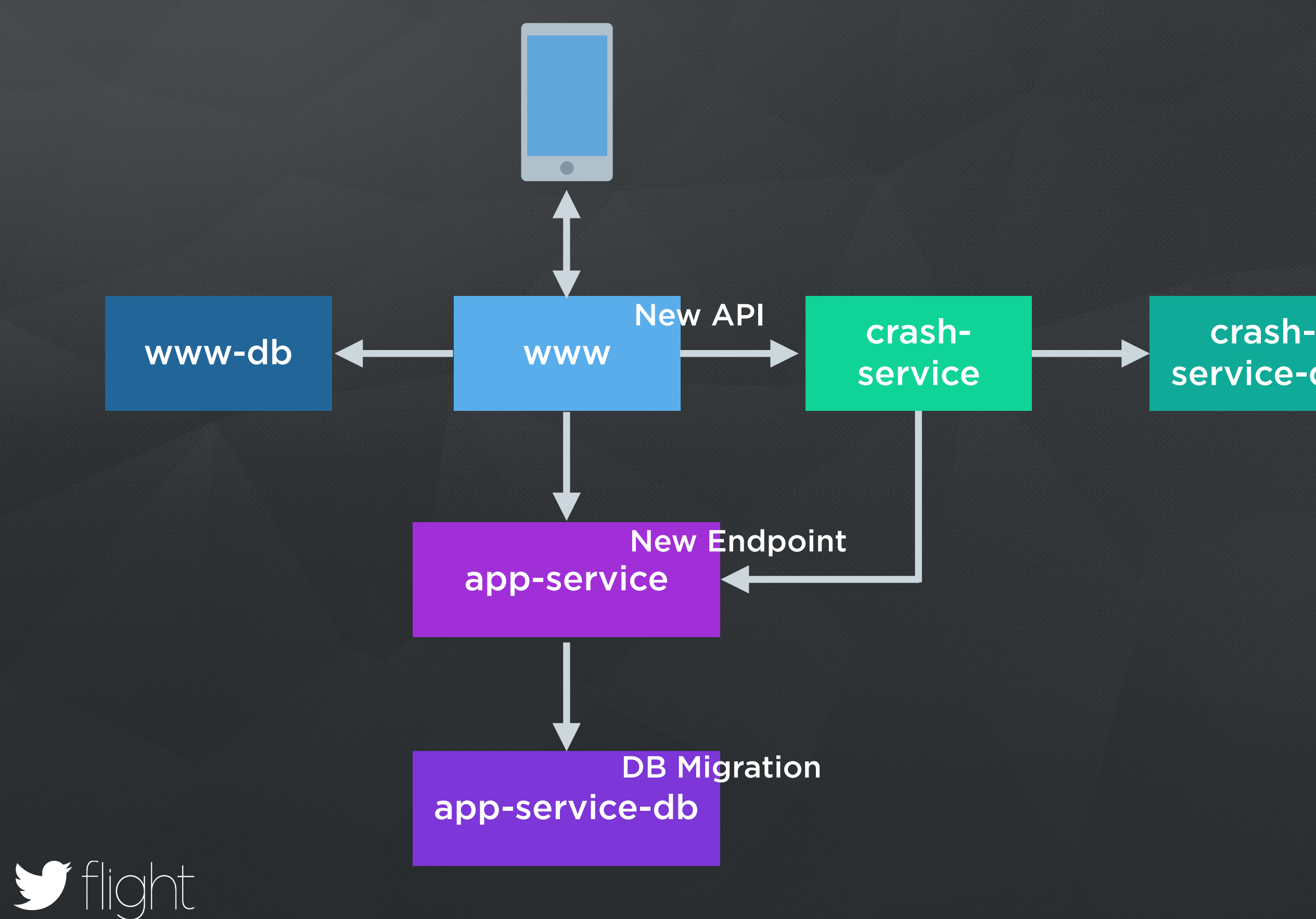

# Guiding Principles

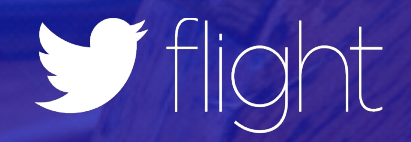

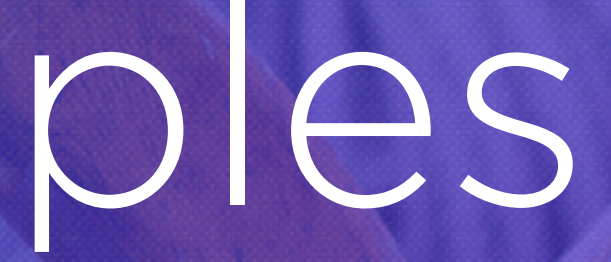

1

### MANAGE TRANSITIVE DEPENDENCIES Graph of Services

START ANY SERVICE FROM LOCAL SOURCE OR MASTER

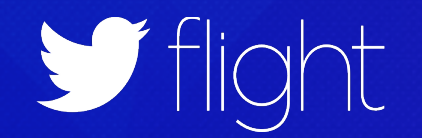

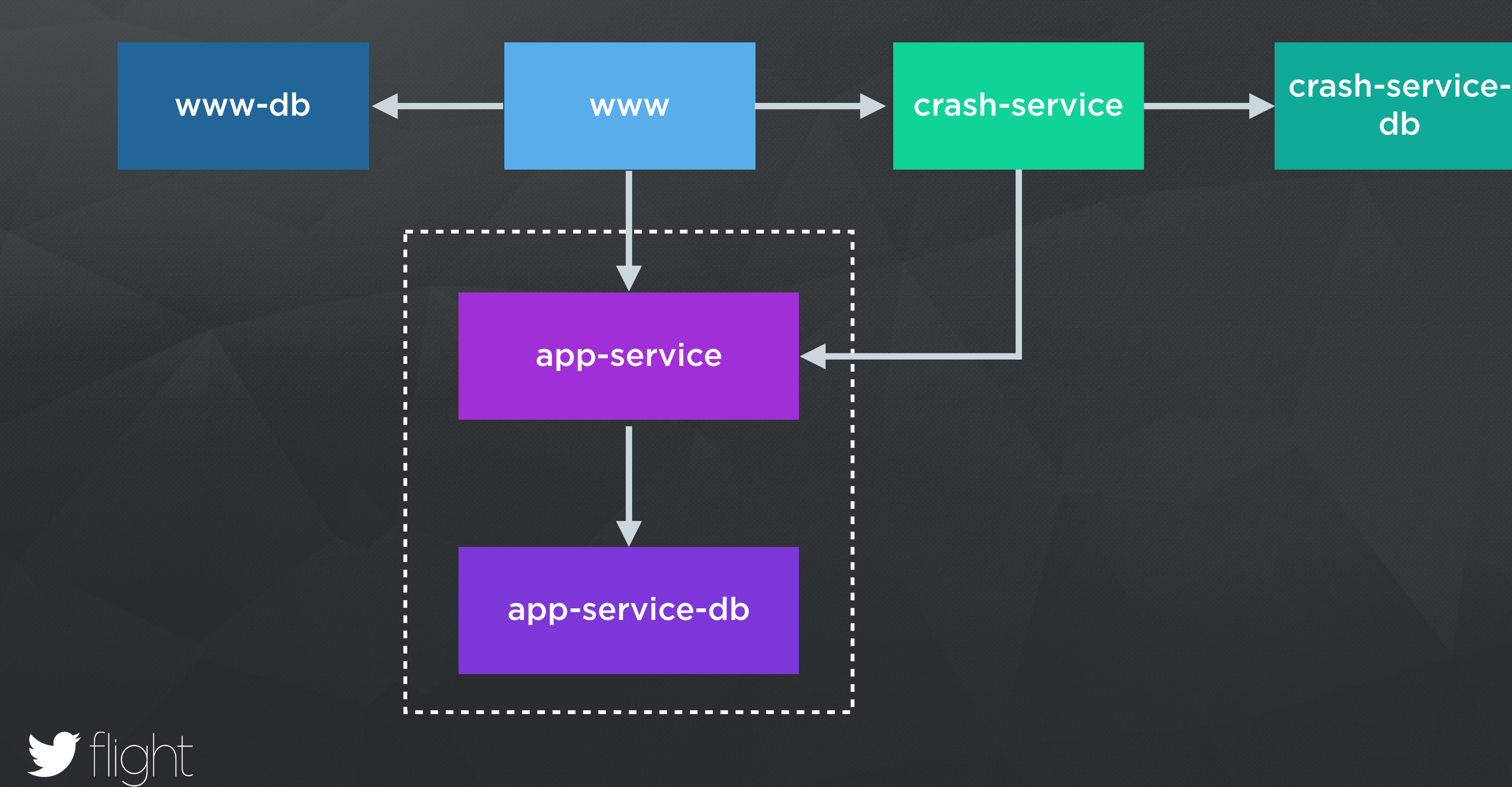

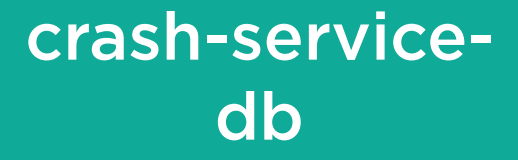

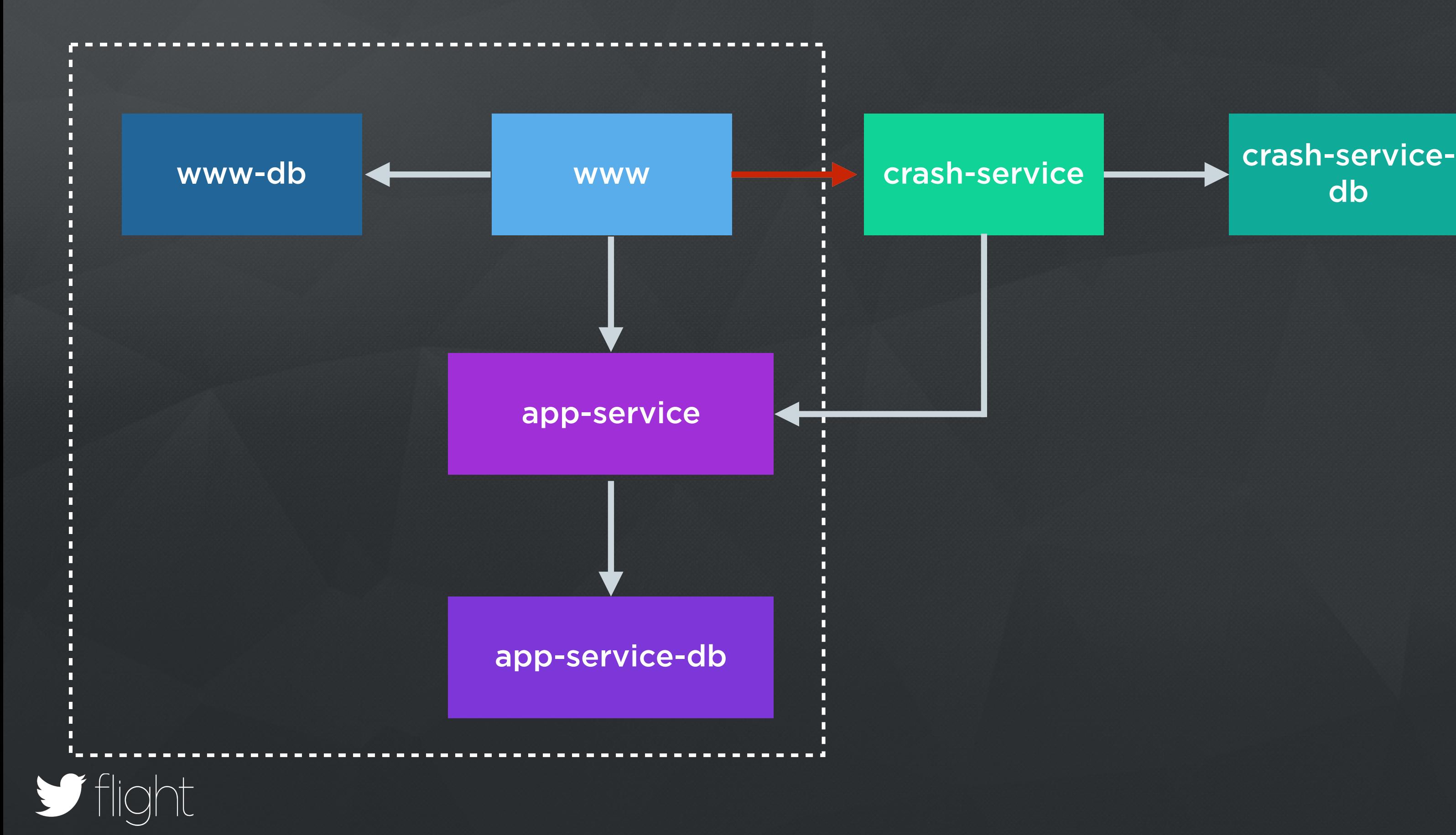

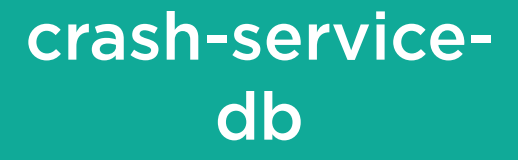

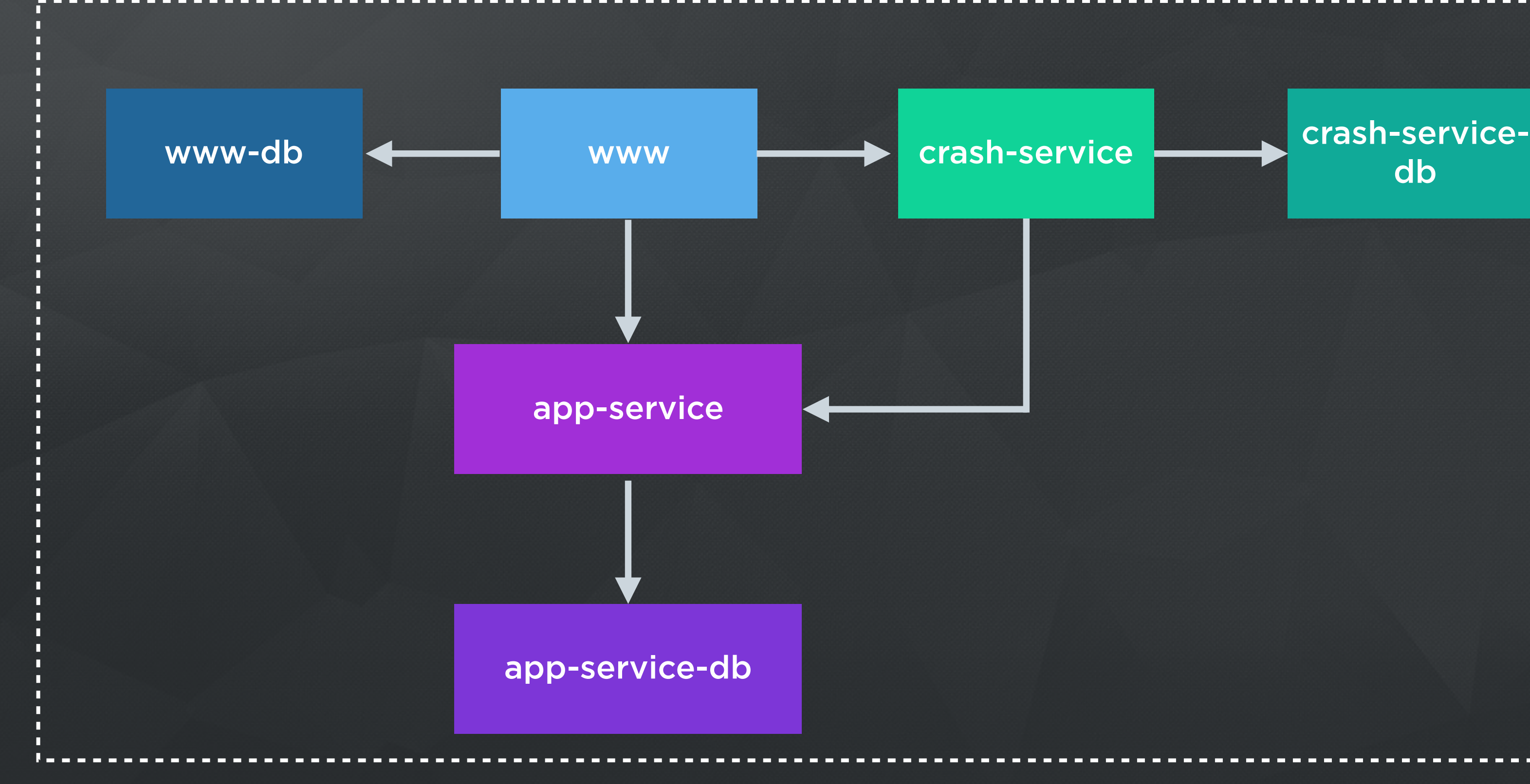

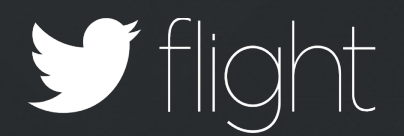

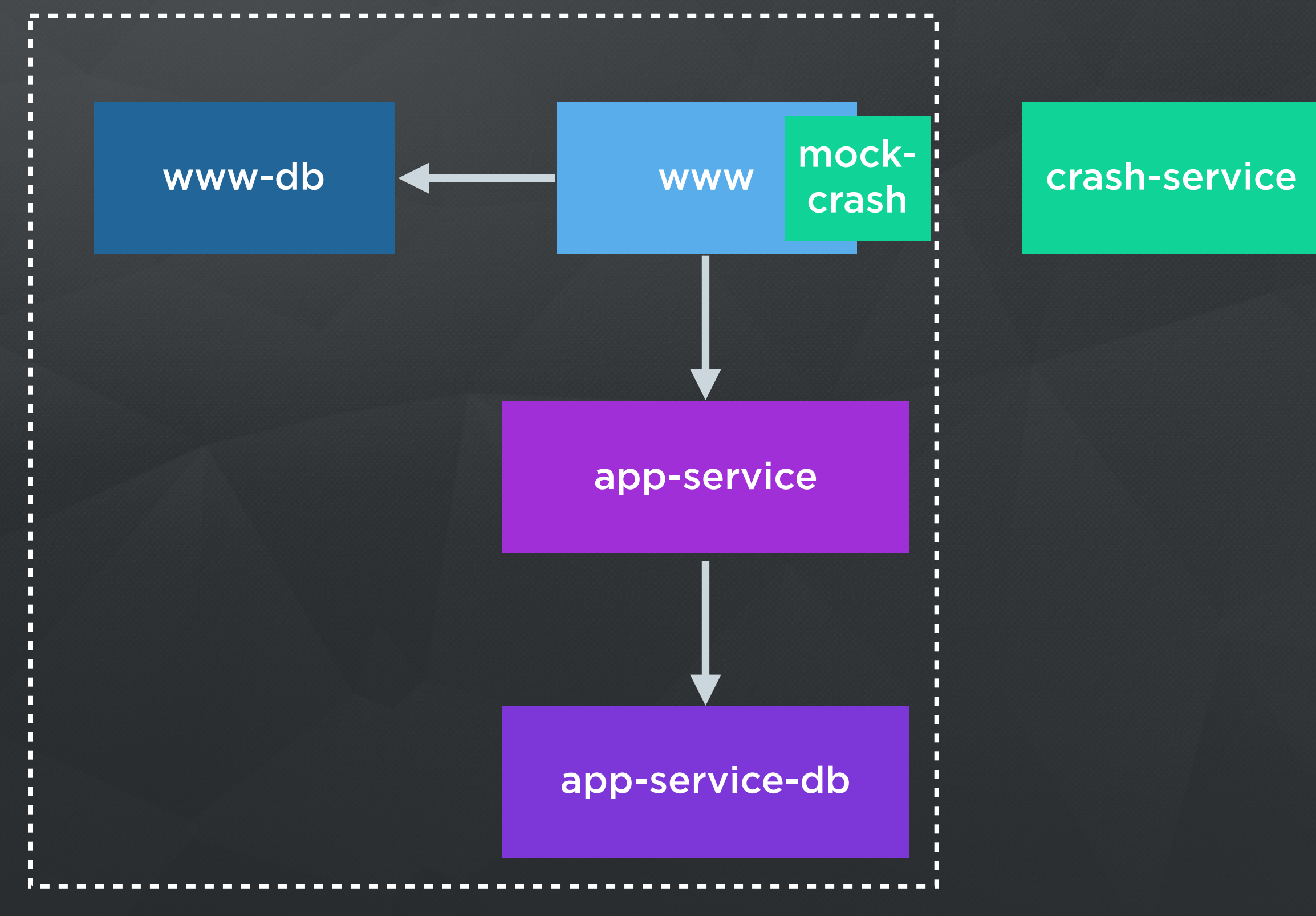

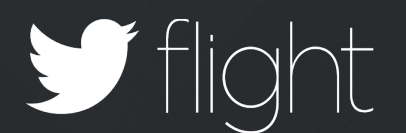

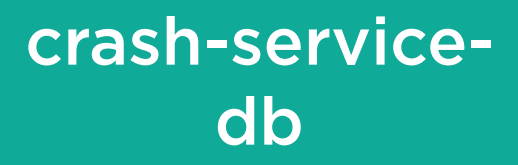

### Fast to Fix CUT WASTED DEVELOPER TIME

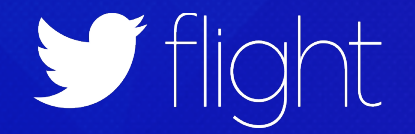

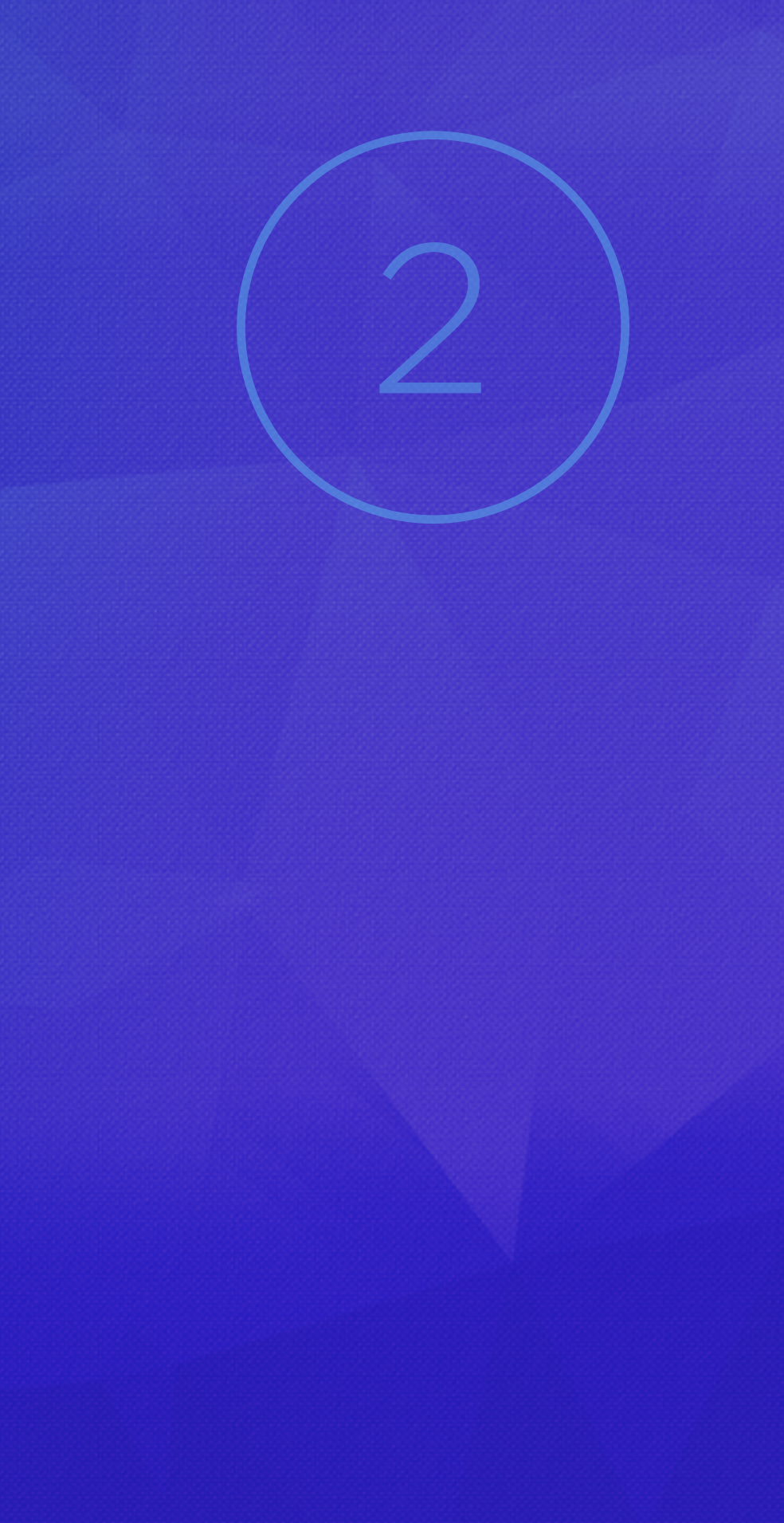

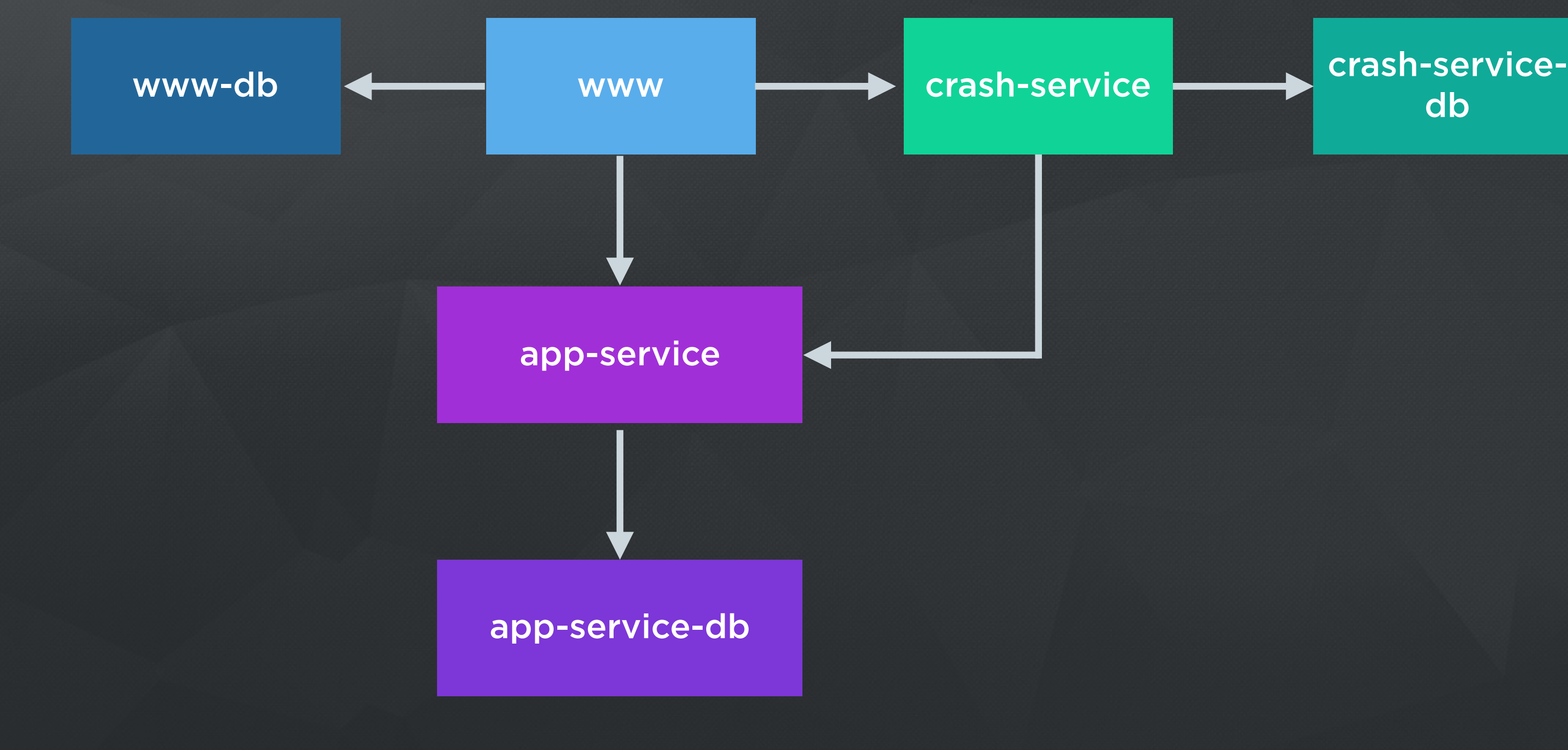

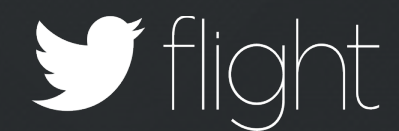

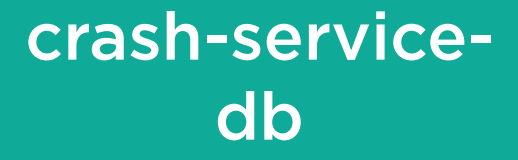

# Distinct Environments with Different Services

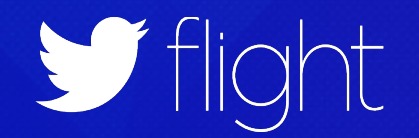

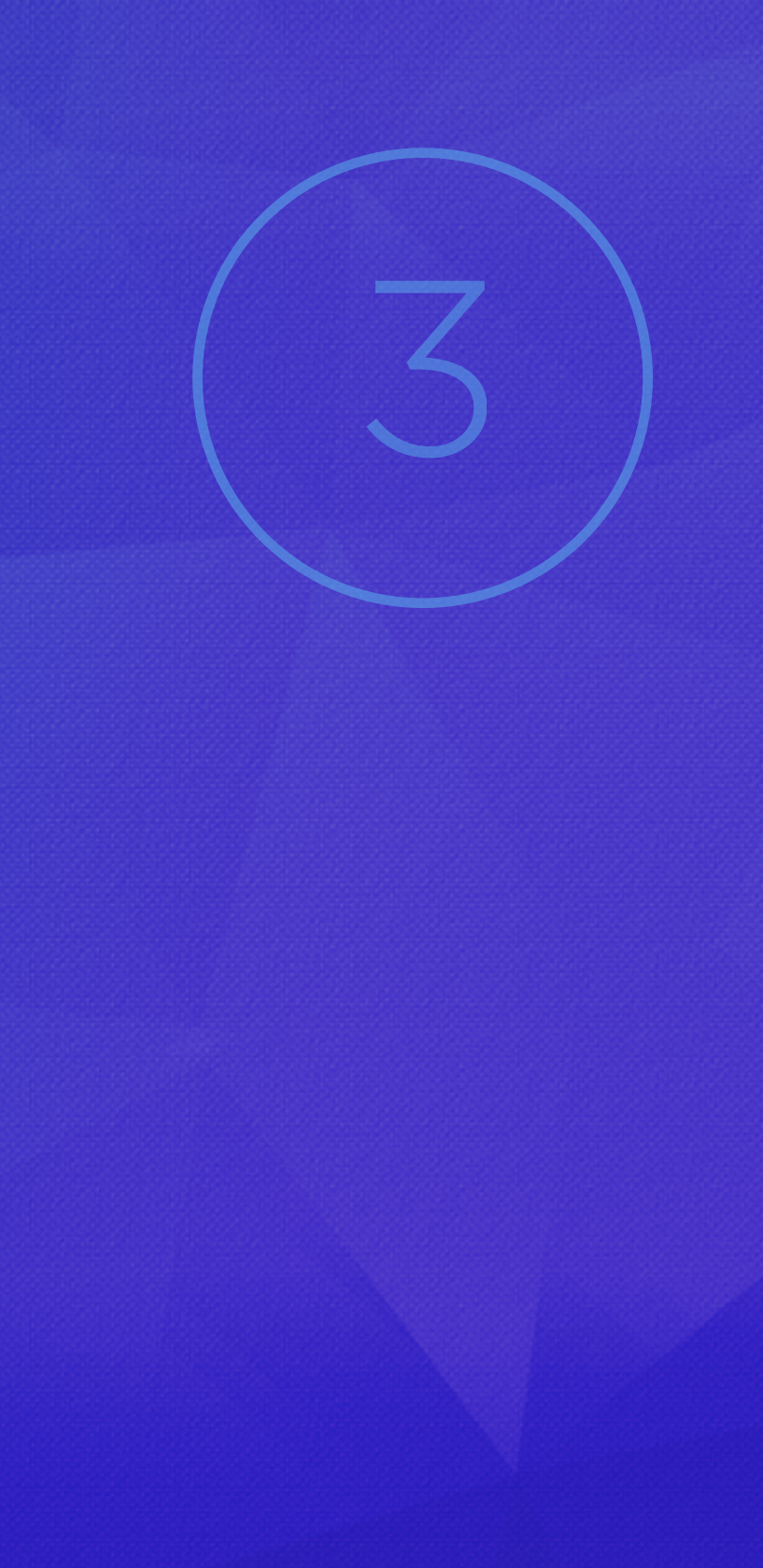

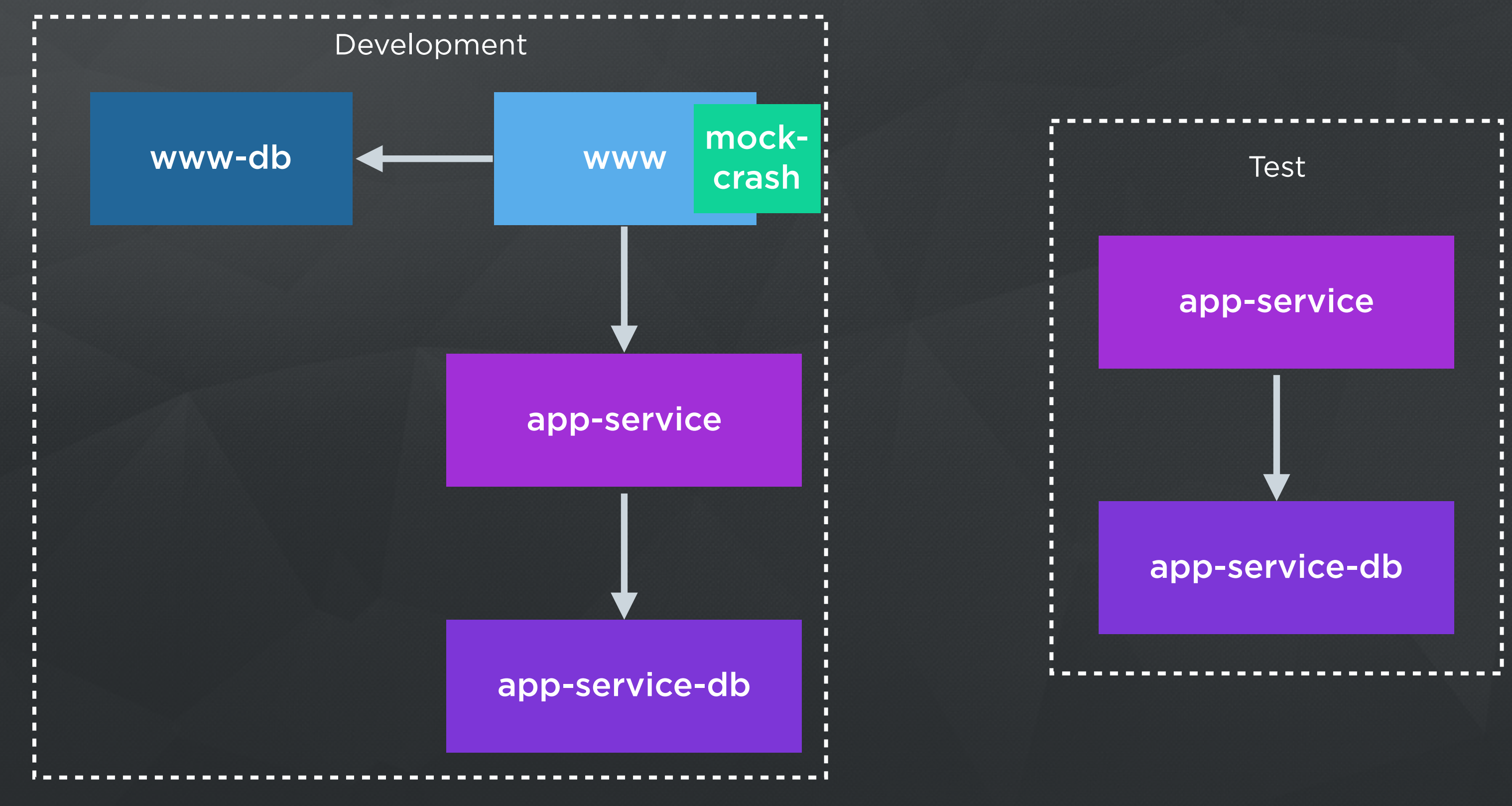

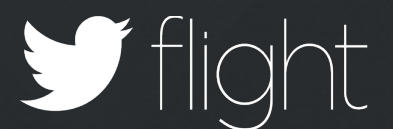

### Repeatable LAPTOP LOOKS LIKE CI

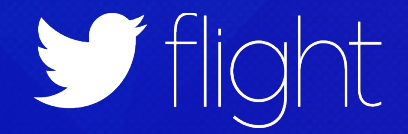

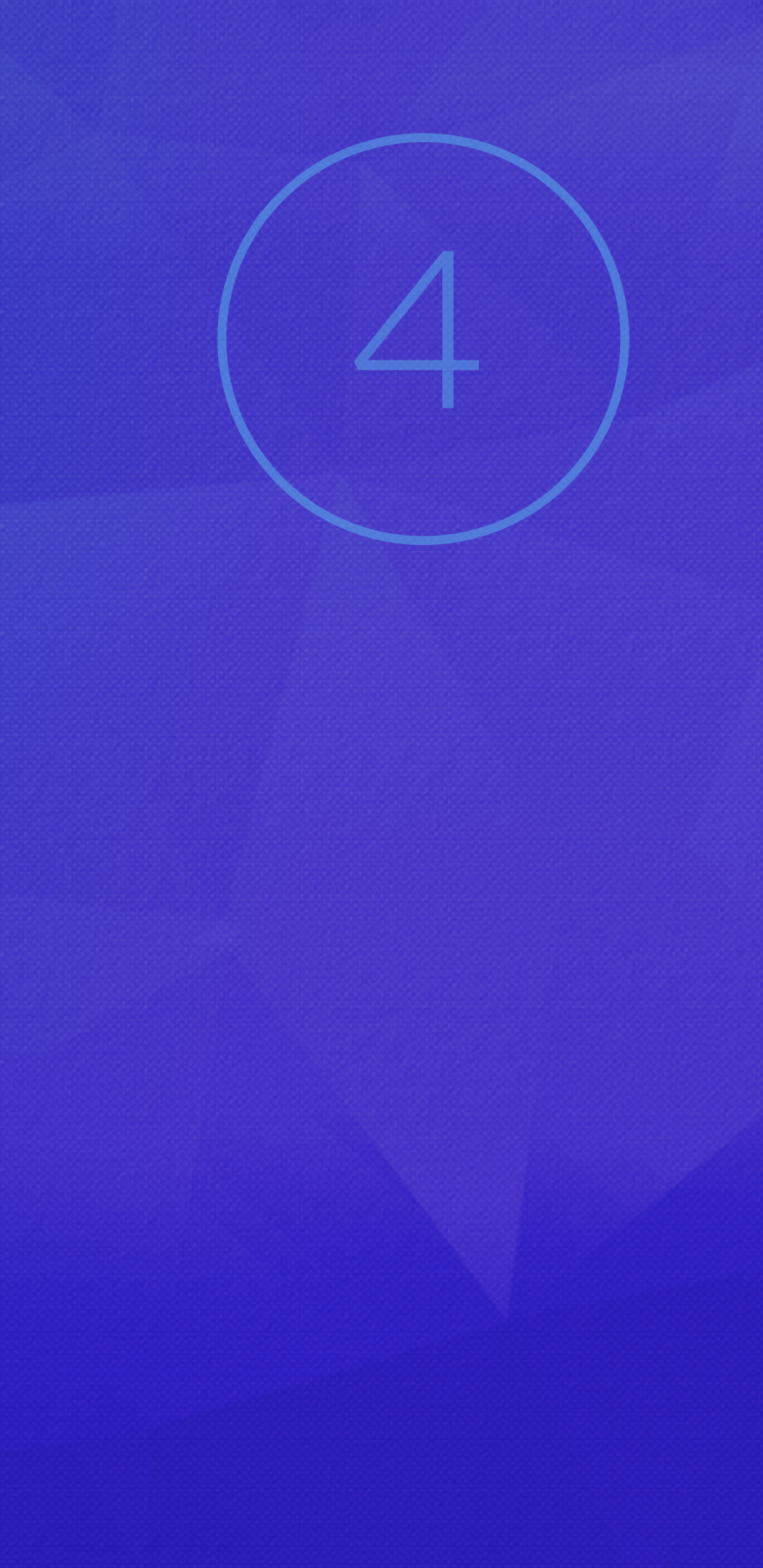

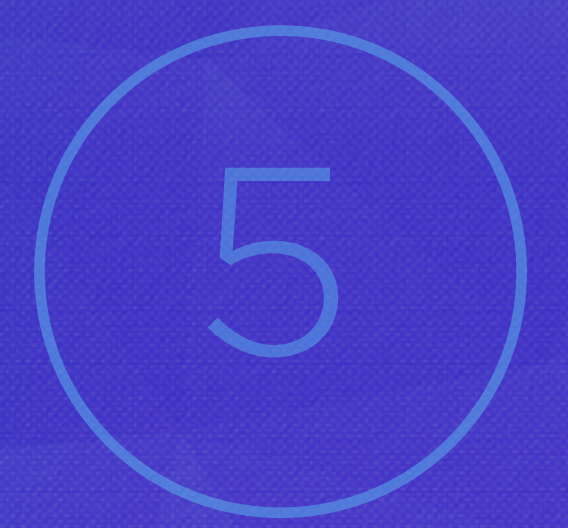

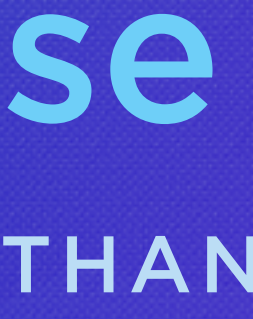

# Minimize Surprise

CONTAINERS CLOSER TO PROD THAN LAPTOP OR SHARED VM

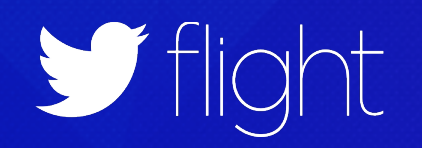

```
www-db: Checking… not found. Creating… done! Starting… done!
app-service-db: Checking… not found. Creating… done! Starting… done!
app—service: Checking… not found. Creating… done! Starting… done!
www: Checking… not found. Creating… done! Starting… done!
Resolving dependencies......
Using rake (10.3.2)
Using libxml-ruby (2.6.0)
Using i18n (0.6.9)
\bullet\bullet\bullet>> Thin web server (v1.5.1 codename Straight Razor)
>> Maximum connections set to 1024
>> Listening on 0.0.0.0:3000, CTRL+C to stop
```
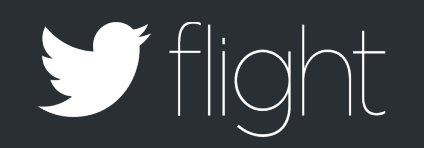

### \$ galley run www.dev

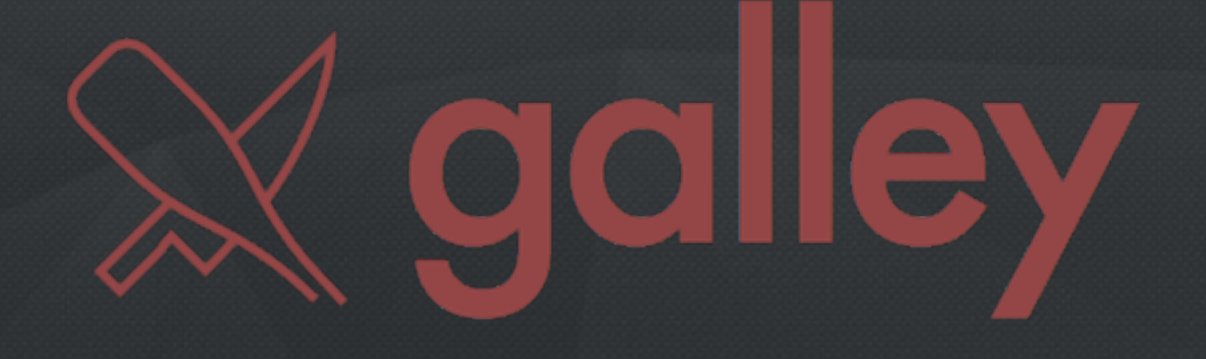

### NodeJS CLI

Galleyfile.js describes your architecture

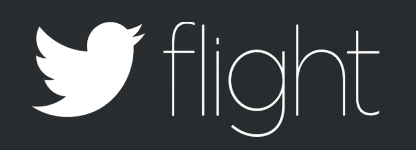

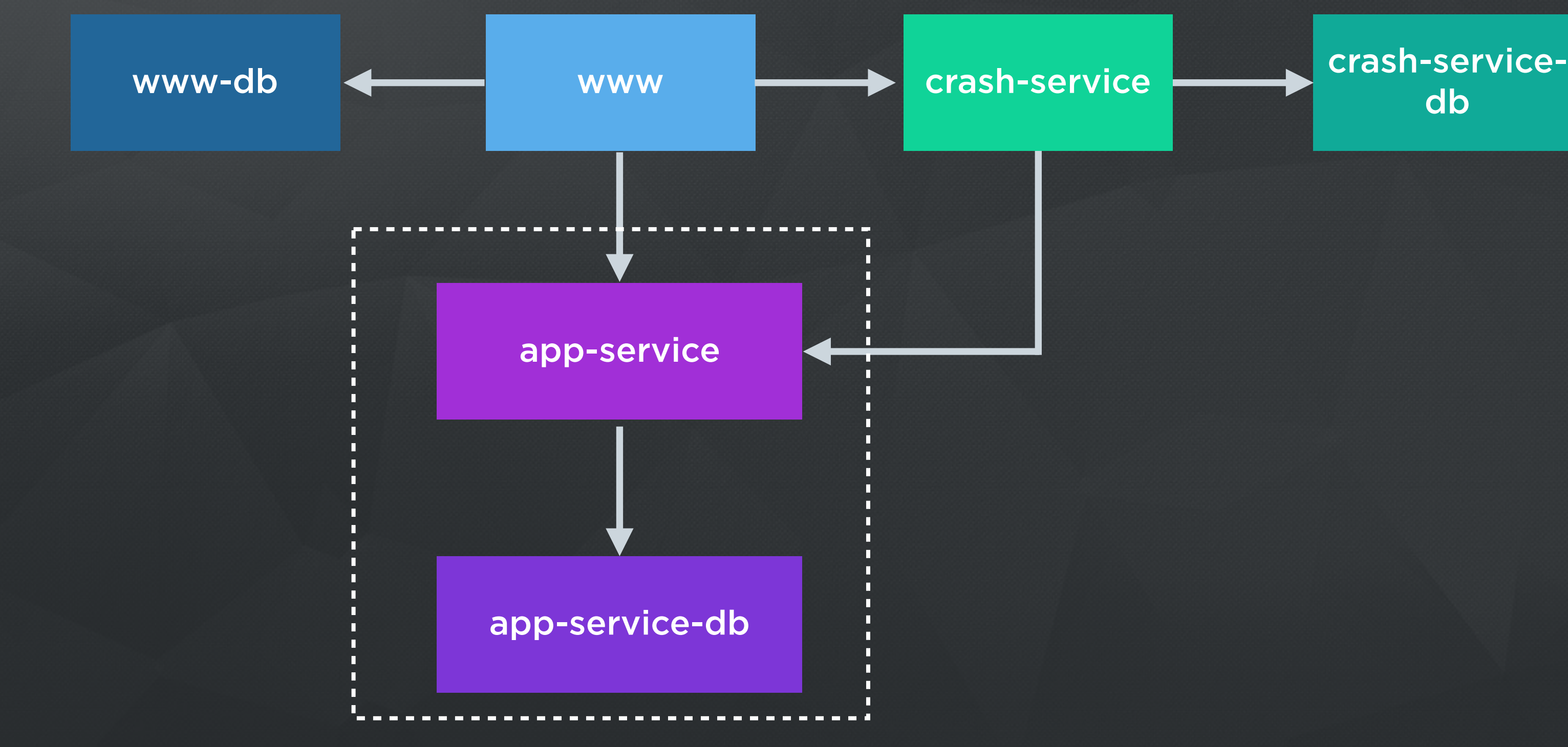

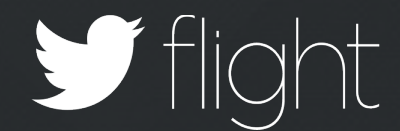

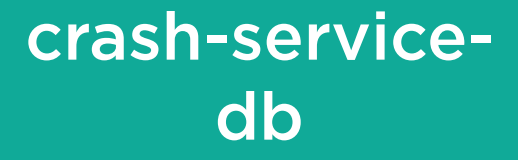

```
module.exports = {
   'app-service': {
     'source': '/srv/app-service',
     'ports': ['3200:3000'],
     'links': ['app-service-db'],
     'env': {
      'NODE ENV': DEV TEST ENV
     }
   },
   'app-service-db': {
    'image': 'mongo',
     'stateful': true
 }
  …
}
```
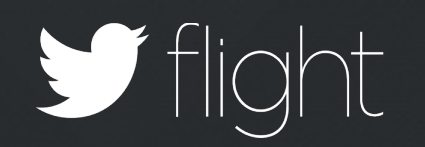

# See it in Action

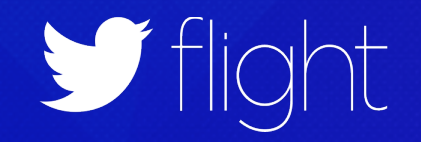

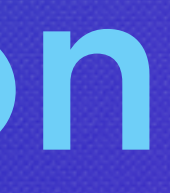

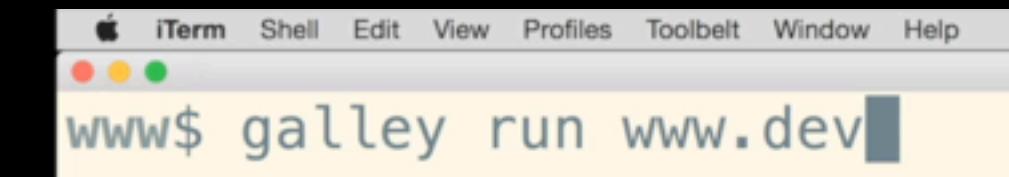

1. bash

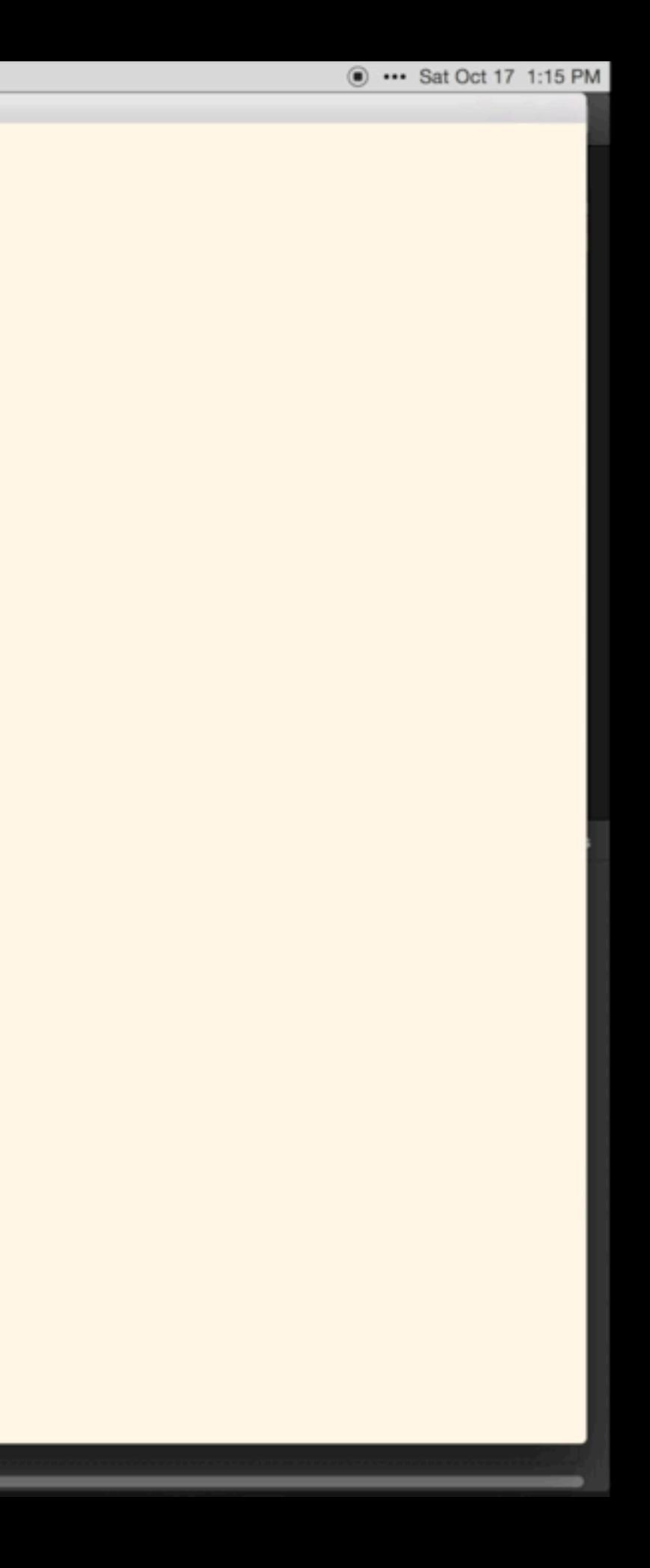

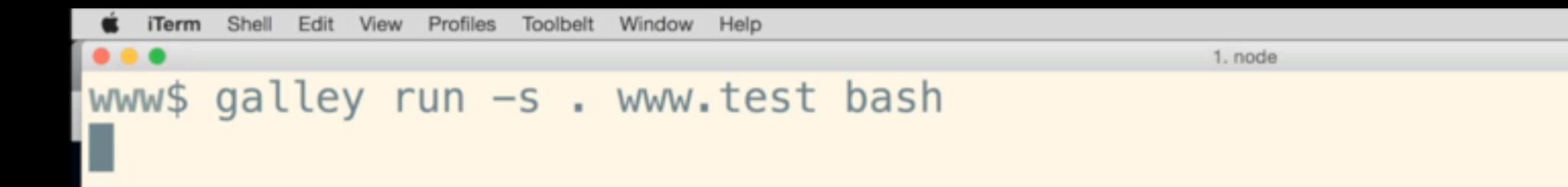

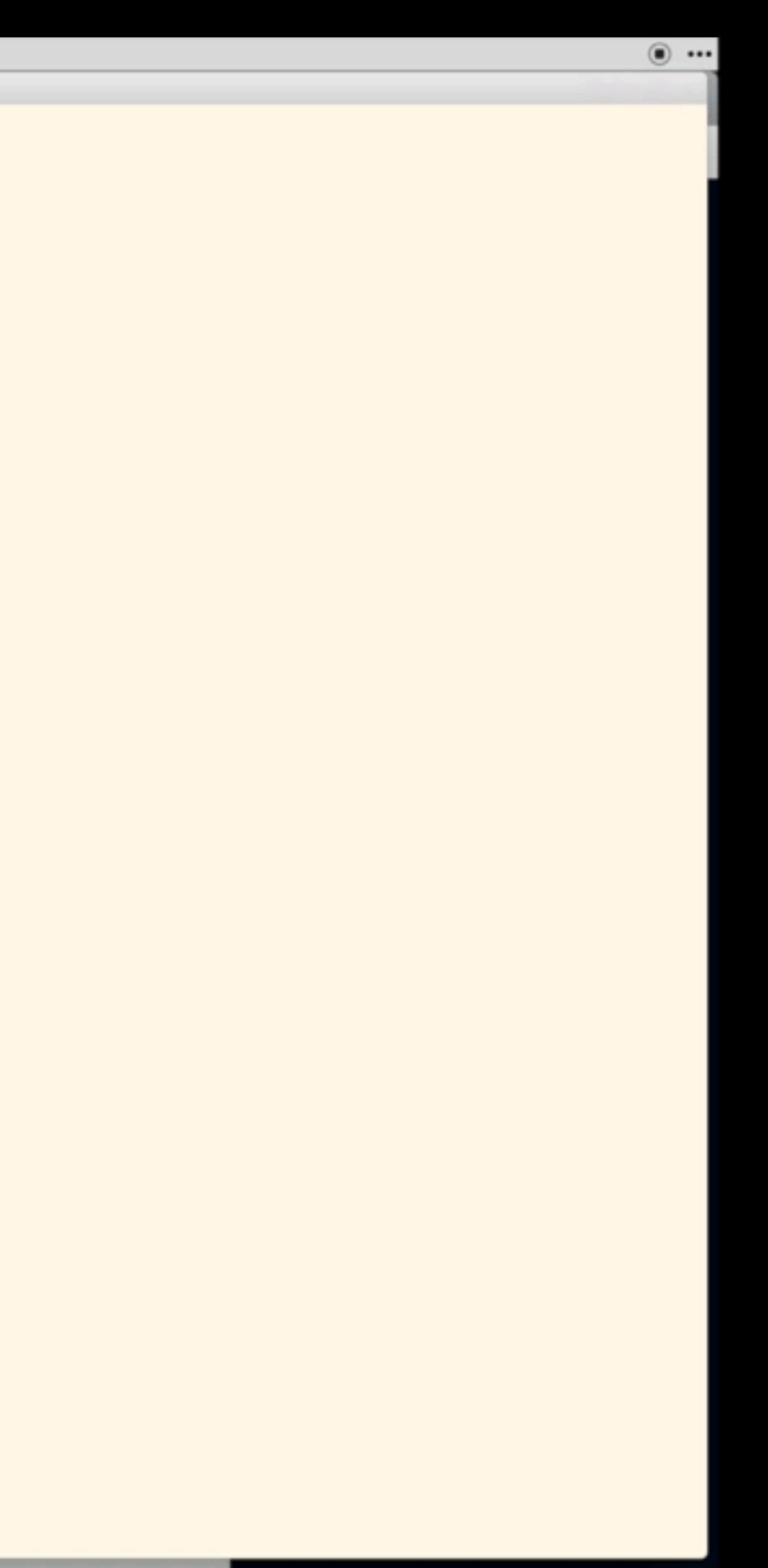

### Galley Commands

- \$ galley run
- \$ galley pull
- \$ galley stop-env
- \$ galley cleanup

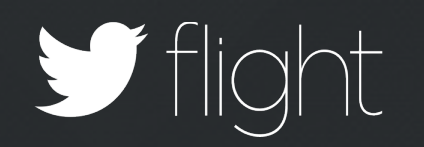

### Fun Galley Bonuses REAL-WORLD ADAPTATIONS

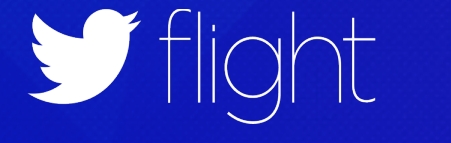

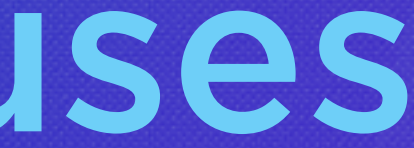

### Source For A Service Has A Fixed Directory

\$ docker run --link app-service—db:app-service-db \  $-volume$  /Users/code/app-service:/srv/app-service \ app-service

Before:

With Galley:

```
 'app-service': {
     'source': '/srv/app-service',
     'links': ['app-service-db'],
     'volumesFrom': ['srv-config'],
     'ports': ['3200:3000'],
    'env': DEV TEST ENV
 }
```
\$ pwd /Users/code/app-service

```
$ galley run -s . app-service
```
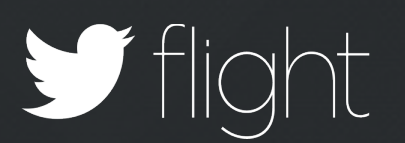

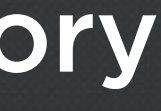

### Development On A Mac?

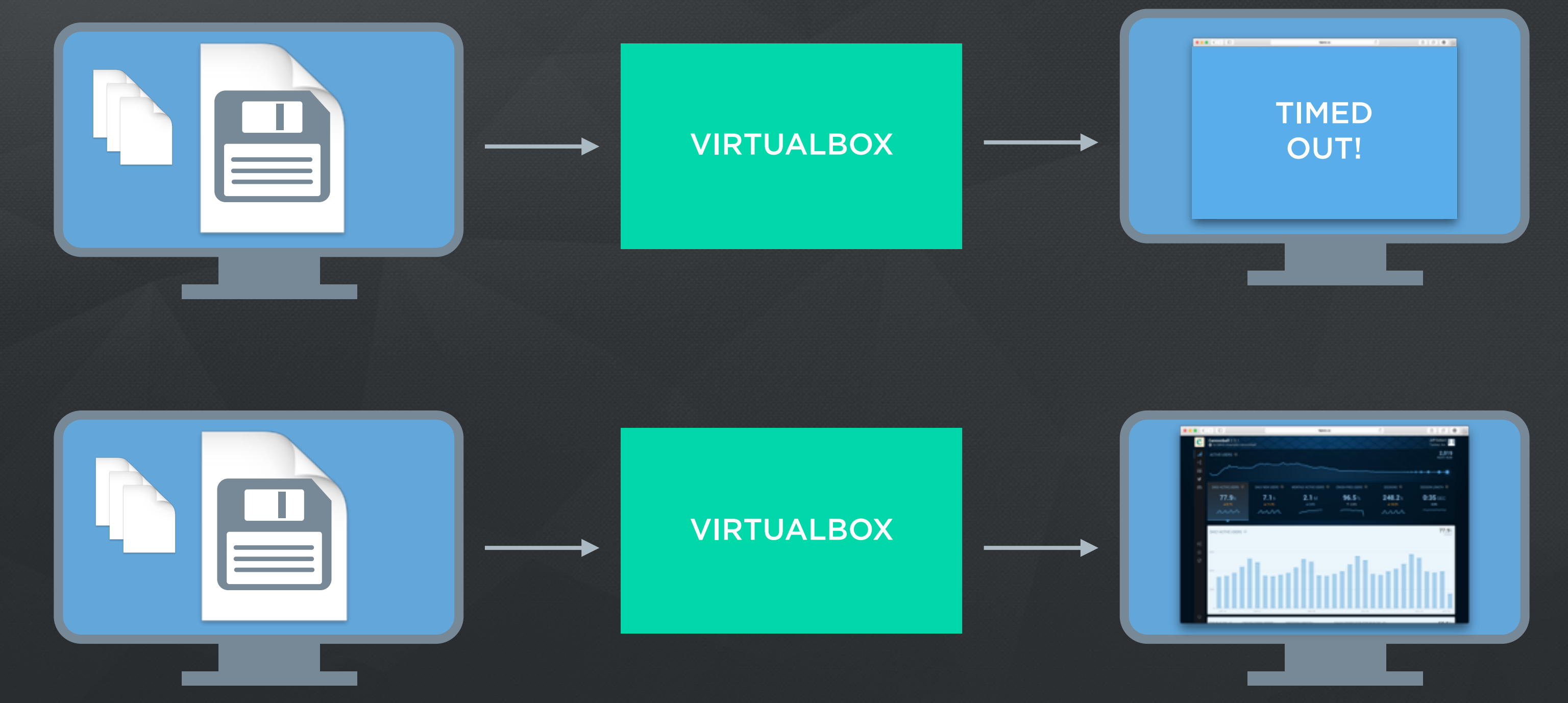

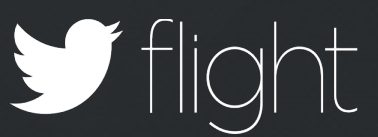

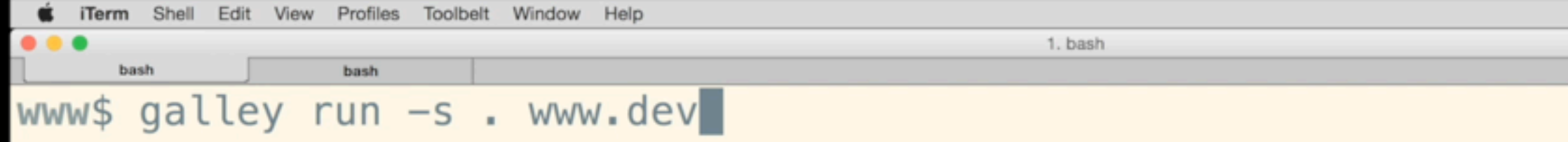

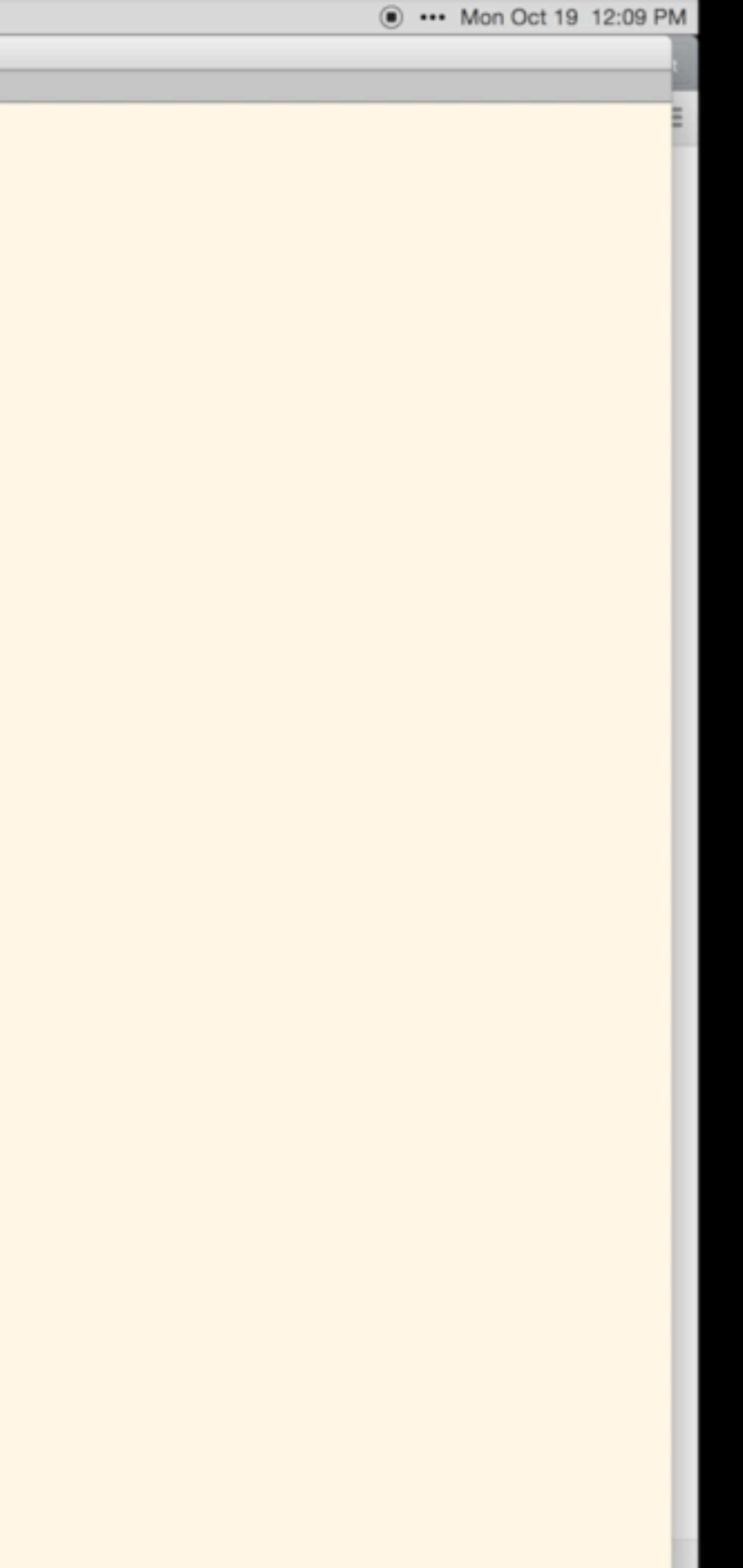

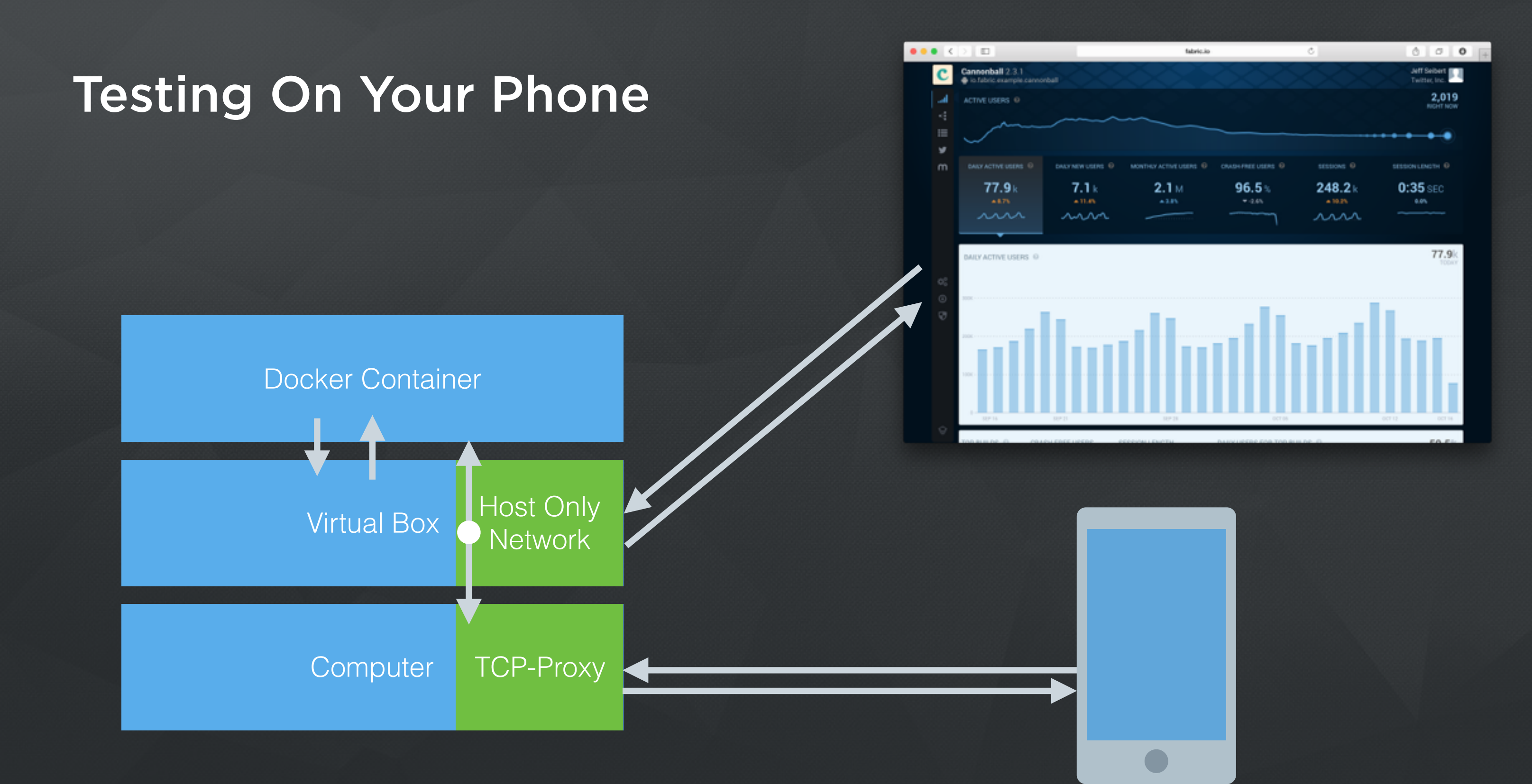

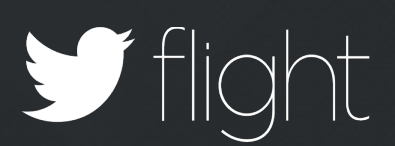

### Stateful Containers

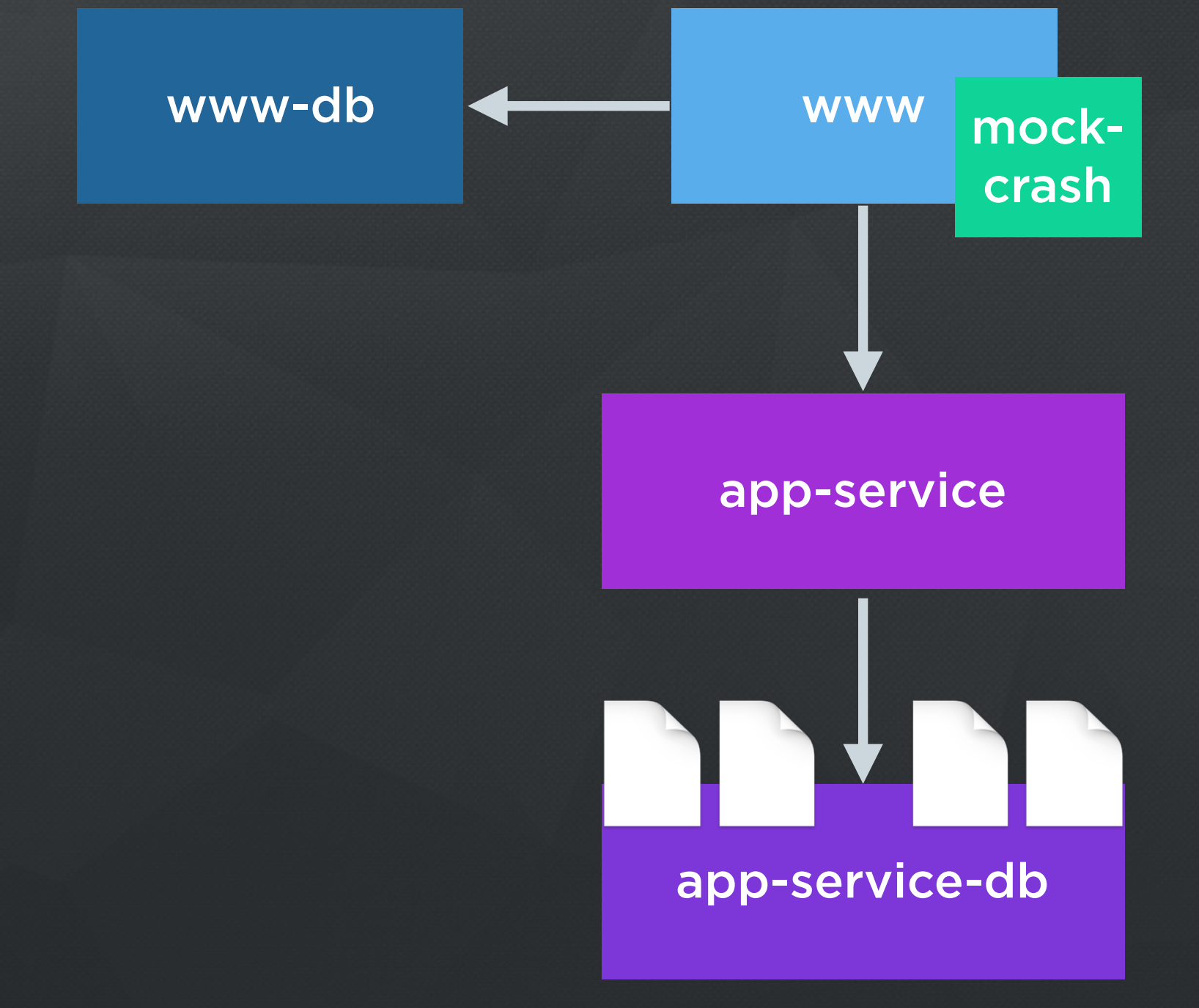

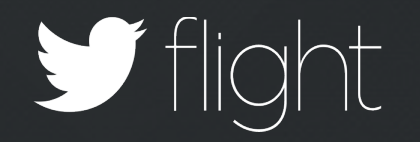

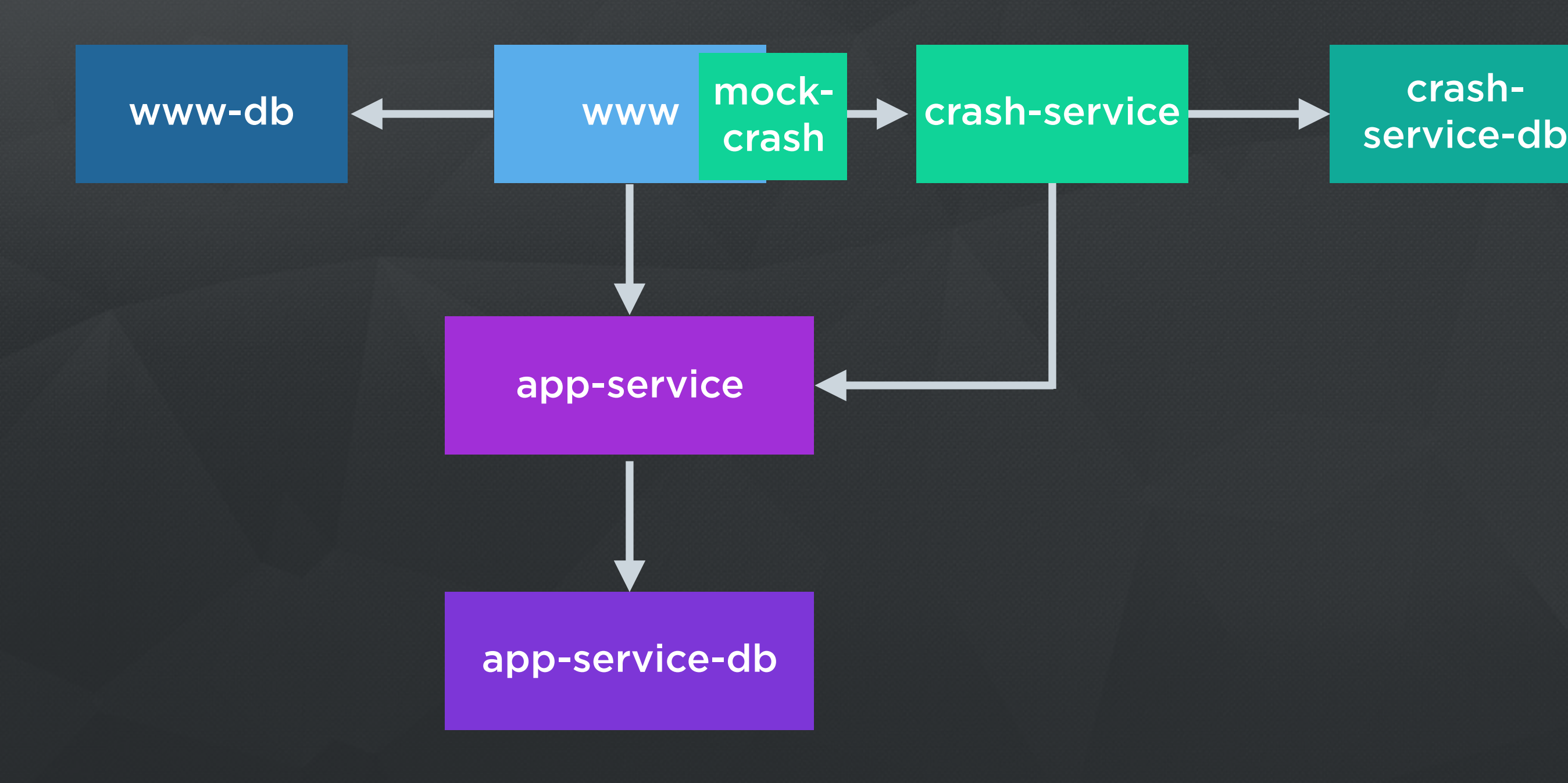

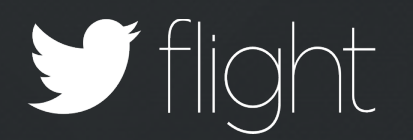

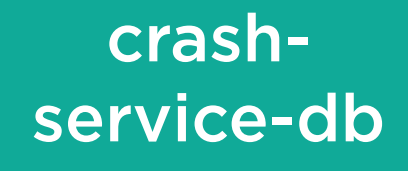

### Addons

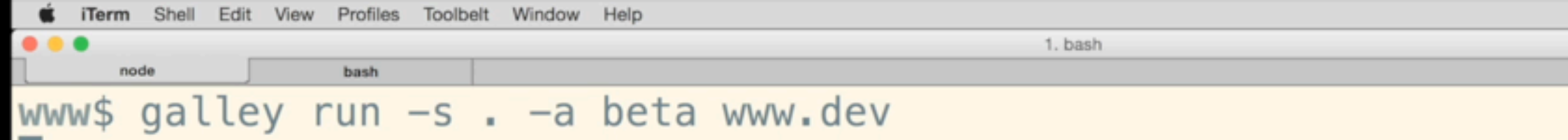

ш

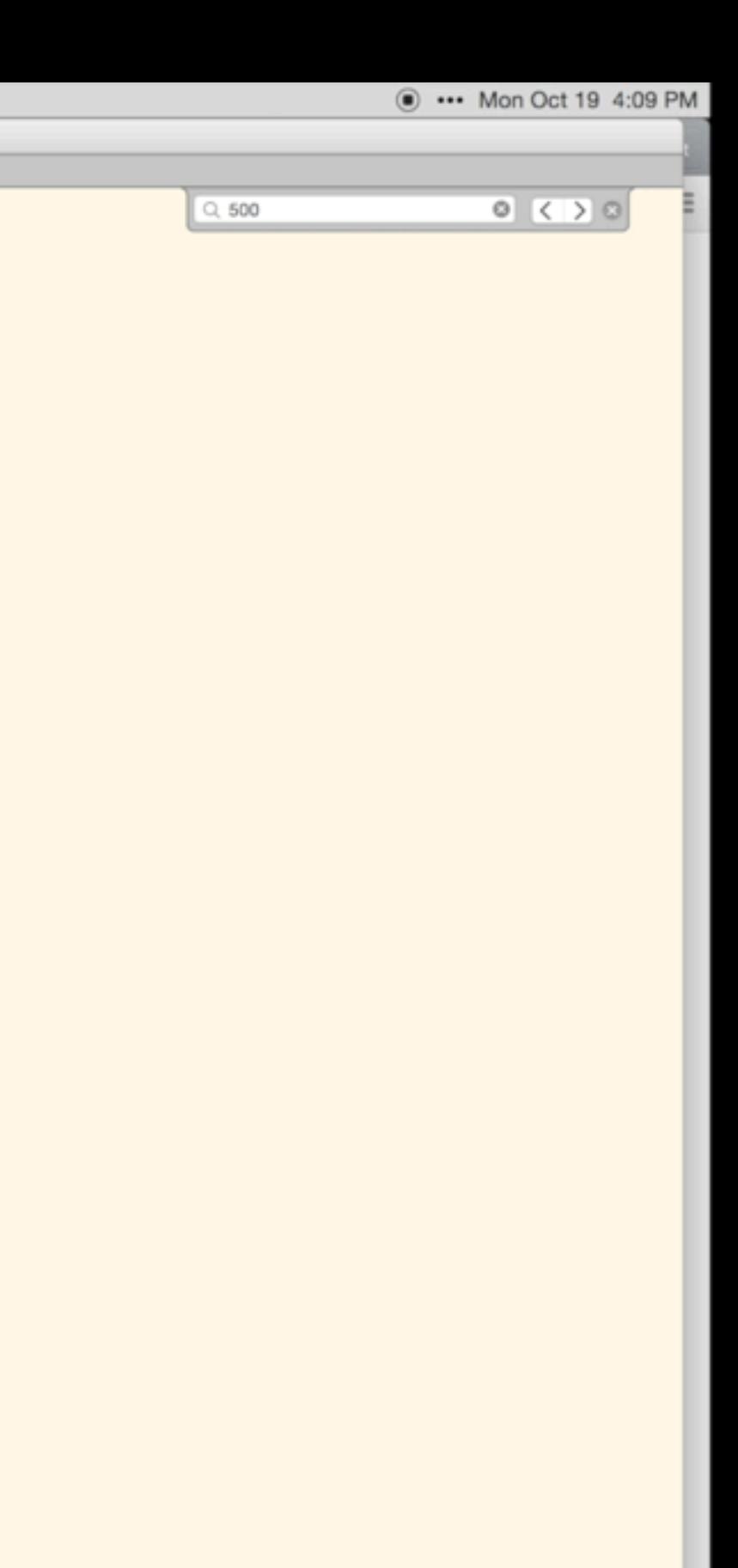

### Open Source [HTTPS://T.CO/GALLEY](https://t.co/galley)

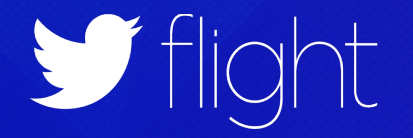

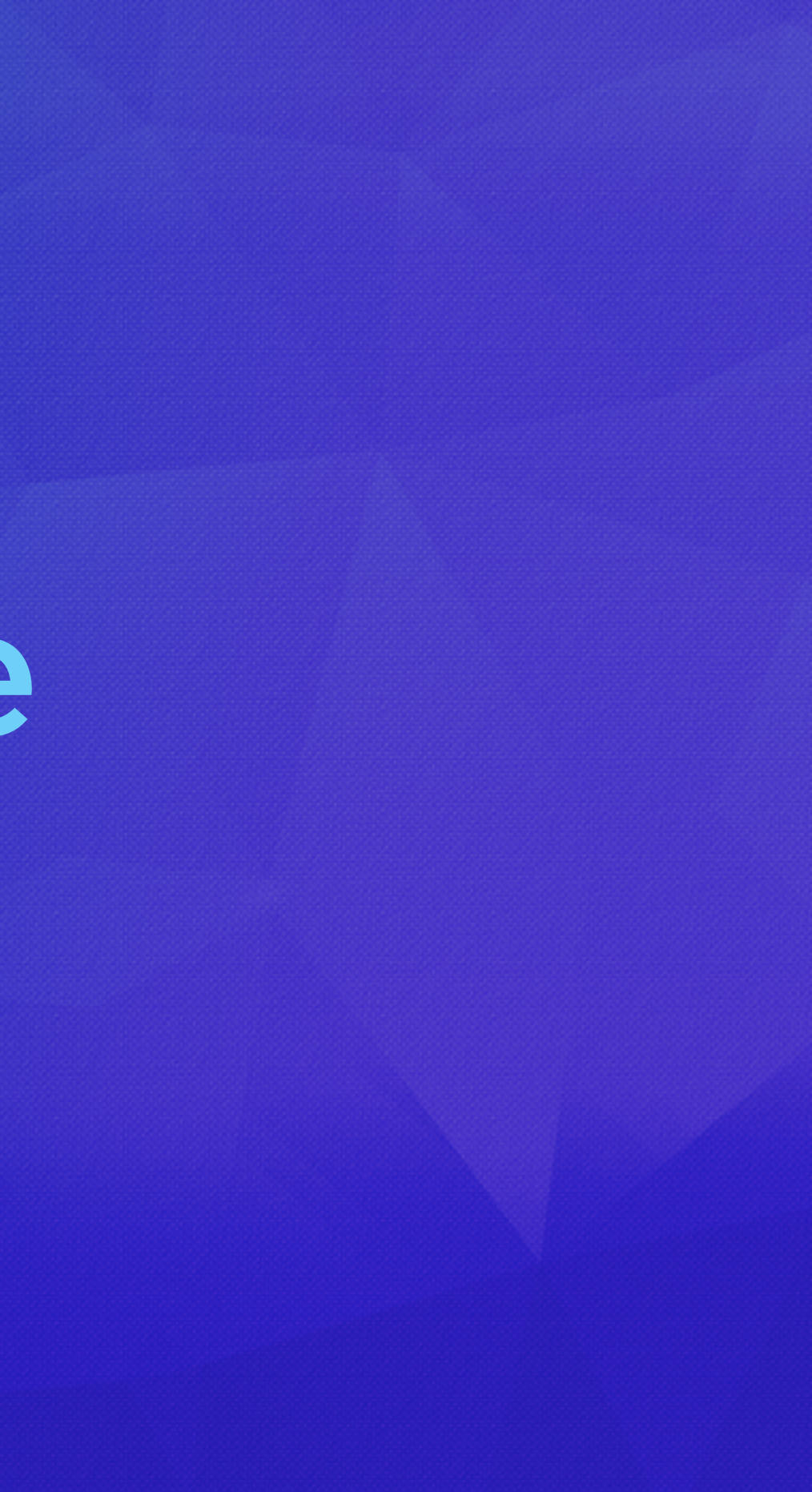

### How To Get Started

- Install Galley
	- \$ npm install -g galley-cli
- Clone the template repo \$ git clone git@github.com:twitter-fabric/galley-template.git
- Start describing your architecture

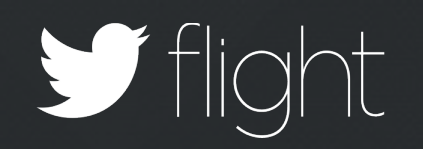

# Thank You

@joans

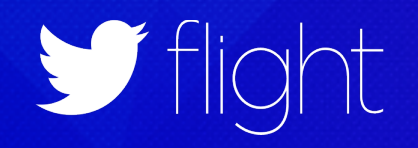